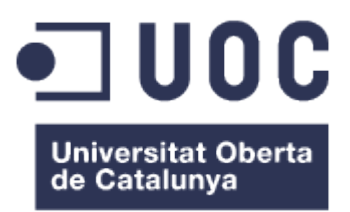

# **Treball Final de Màster**

# **Pàgina web i botiga online per a botiga de rellotges**

Administració de web i de comerç electrònic

Universitat Oberta de Catalunya

Màster universitari de Programari Lliure

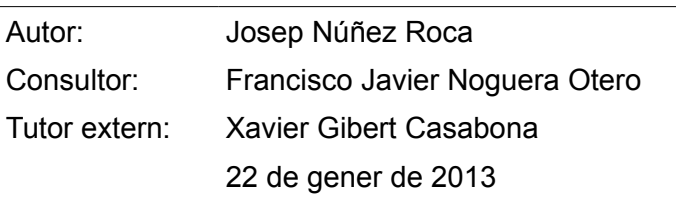

# **AVÍS DE LLICÈNCIA**

Copyright © 2012, 2013 Josep Núñez Roca.

Permission is granted to copy, distribute and/or modify this document under the terms of the GNU Free Documentation License, Version 1.3 or any later version published by the Free Software Foundation; with no Invariant Sections, no Front-Cover Texts, and no Back-Cover Texts.

A copy of the license is included in the section entitled "Annex 1: GNU Free Documentation License".

Copyright © 2012, 2013 Josep Núñez Roca.

Es concedeix permís per a copiar, distribuir i/o modificar aquest document sota els termes de la Llicència de Documentació Lliure de GNU (GNU Free Documentation License), Versió 1.3 o qualsevol altra versió posterior publicada per la Free Software Foundation, sense seccions invariables, ni textos de portada ni de contraportada.

S'inclou una còpia de la llicència, en la seva versió original en anglès, a la secció "Annex 1: GNU Free Documentation License".

## **RESUM DEL PROJECTE**

El projecte que aquí es presenta, tracta sobre la creació d'una botiga en línia per a un client que té una botiga de rellotges. La idea és passar d'un mercat local, que es pot obtenir a través d'una botiga tradicional, a un mercat global, amb la venda a través d'Internet.

El contingut i la distribució han estat acordats amb el client, així com l'aspecte que ha de tenir la web. El client ha proporcionat un prototip, en forma de document d'imatge per capes, amb la finalitat d'especificar el disseny, la distribució, els colors, els tipus de lletra, etc.

Es requereix un catàleg en línia amb informació dels productes organitzats per categories. A partir d'aquest catàleg, el client final ha de poder comprar realitzant el pagament per mitjans electrònics.

Com que el model de botiga en línia ja està molt estès, cal destacar oferint bon funcionament, capacitat de resposta i un disseny atractiu, a més d'una oferta interessant, per guanyar competitivitat.

La plataforma triada per implementar la botiga és PrestaShop [\(1\)](#page-45-0). Aquesta ofereix, de manera lliure i gratuïta, un seguit de mòduls que satisfan les necessitats bàsiques que ha de cobrir una botiga en línia. Es basa en PHP + MySQL . Completar aquest projecte suposa unes 400 hores de feina.

# **ÍNDEX DE CONTINGUTS**

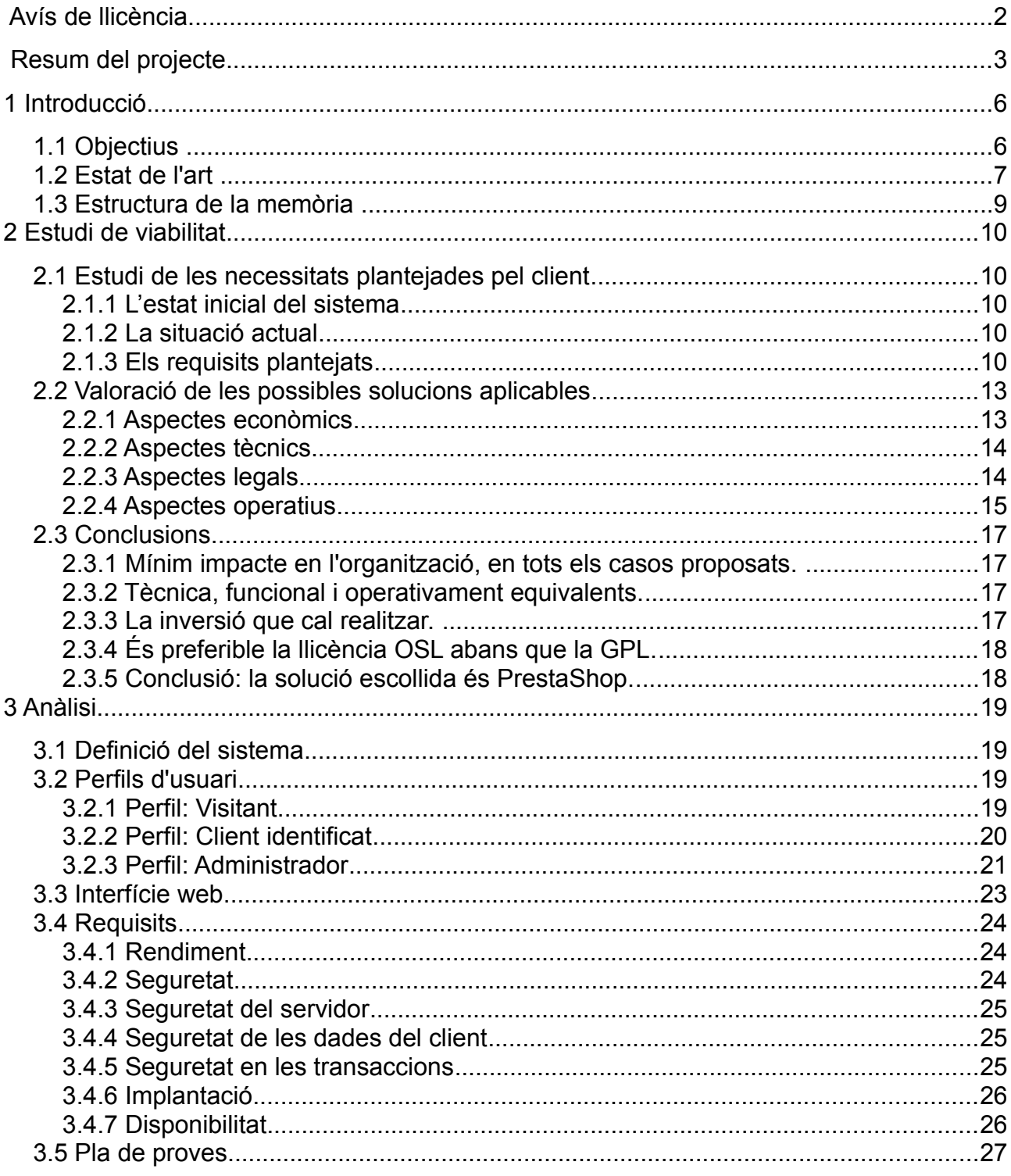

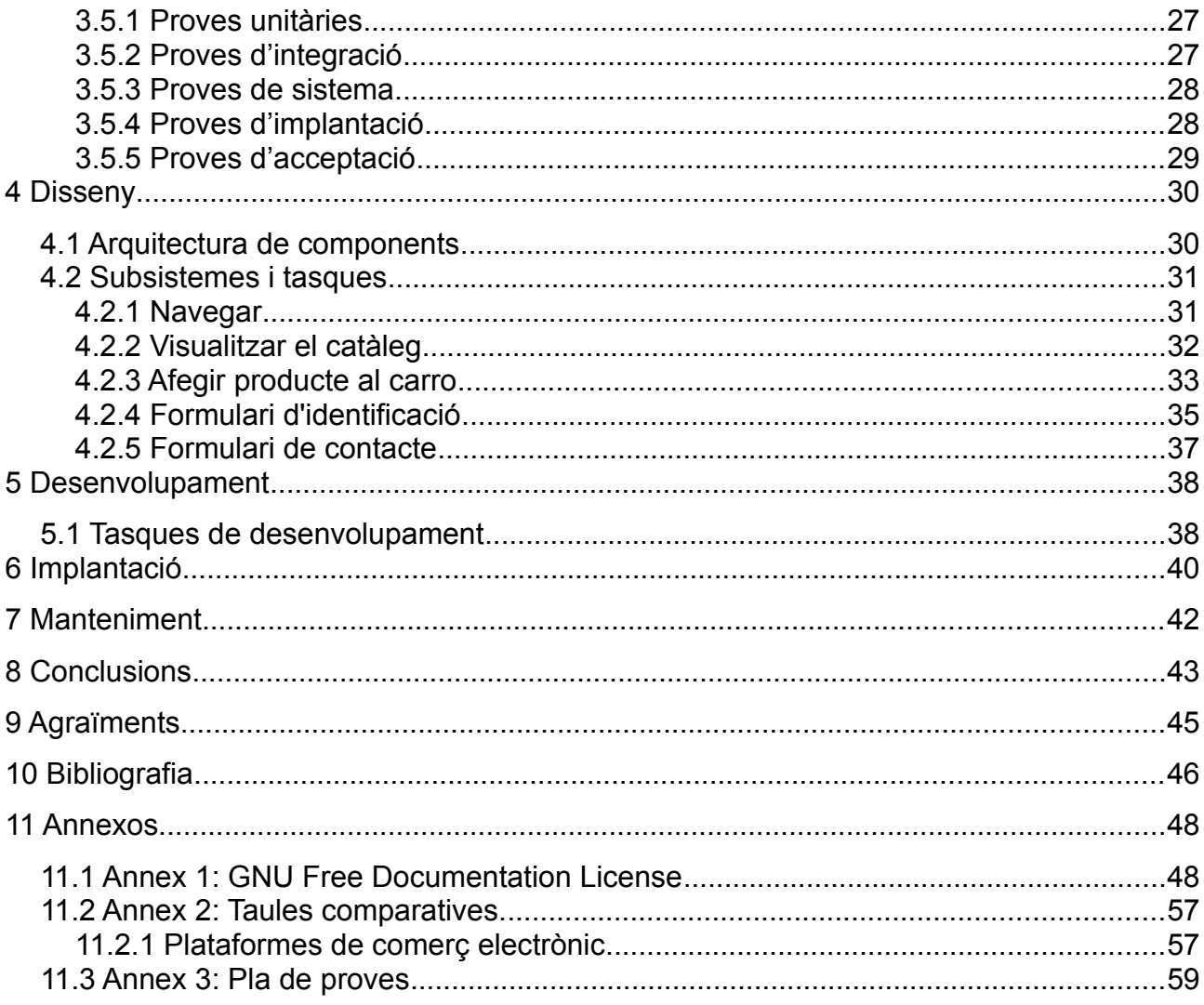

## **1 INTRODUCCIÓ**

## *1.1 Objectius*

Es pretenen assolir els següents objectius:

#### **Crear una botiga en línia plenament funcional d'acord amb les especificacions visuals i funcionals donades pel client.**

El disseny visual i la distribució de la informació a la interfície han de concordar amb la imatge que el client desitja. La web ha de contenir una sèrie de seccions informatives, com son la història del producte, el formulari per contactar amb el proveïdor, llista de productes en oferta, etc.

Per altra banda, com que la marca també tindrà presència a les xarxes socials, s'han d'incloure enllaços als diferents perfils de la botiga.

No pot faltar una secció de clients, on els visitants que facin login puguin accedir i modificar la seva informació personal. També hi haurà un carro de compra virtual per a facilitar la compra de múltiples productes en una sola comanda.

Finalment, la botiga es presentarà en múltiples idiomes per tal d'abastar un públic més ampli. Concretament, els requisits inicials són anglès i espanyol.

#### **Crear un catàleg amb els productes del client i posar-los a la venda al públic mitjançant un sistema de pagament electrònic.**

Caldrà preparar la infraestructura per allotjar la informació de producte. Tenint en compte que PrestaShop funciona amb MySQL, s'ha de disposar d'un servidor amb aquesta base de dades perquè la plataforma de comerç electrònic hi pugui accedir.

El catàleg ha d'estar classificat i distribuït en categories, segons les indicacions del client.

A més a més, cal dur a terme la implementació del terminal punt de venda virtual (TPV virtual) i la passarel·la de pagament, per poder executar les transaccions bancàries que s'escaiguin.

#### **Utilitzar eines de programari lliure.**

Per qüestions pràctiques i econòmiques, la idea és realitzar una botiga en línia amb programari lliure i gratuït. Tal com es detallarà més endavant, la decisió que s'ha pres és utilitzar la plataforma PrestaShop, basada en PHP + MySQL. A més, s'utilitzarà el motor de plantilles Smarty [\(2\)](#page-45-2) per a l'adaptació de la interfície.

## *1.2 Estat de l'art*

El comerç electrònic [\(6\)](#page-45-1) és un model de negoci molt important, en termes quantitatius i qualitatius. A més té molt de potencial de creixement i, segons diverses estimacions, sembla que, tant l'evolució registrada com les perspectives futures, són molt positives.

Les vendes a través de comerç electrònic, en xifres globals, s'estima que seran de prop d'un bilió d'euros l'any 2013, tot i que fins i tot podrien superar aquesta quantitat. Hi ha molts mercats emergents que estan en ple creixement, com la Xina, que ha crescut un 130% el darrer any. La venda B2C (business-to-consumer, o venda a client particular), va augmentar, l'any 2011, fins els 690.000 M€, cosa que suposa un augment superior al 20% en un any. (Font: Interactive Media in Retail Group (IMRG)[\(19\)](#page-46-2))

El mercat potencial és enorme i segueix creixent any rere any. Segons estimacions de United Nations / International Telecommunications Union, al món hi ha uns 2.300 milions d'usuaris d'Internet, amb un creixement respecte l'any anterior d'un 8%. (Font: Internet World Stats [\(20\)](#page-46-1))

Una entitat de referència, pel que fa al comerç electrònic és PayPal: una empresa que ofereix serveis de transferència de fons a través d'Internet, per a poder realitzar transaccions de compravenda de manera segura. PayPal té més de 113 milions de comptes actius en 190 mercats i opera amb 25 divises diferents. PayPal preveu que el volum de diners processats a través del seu servei amb dispositius mòbils, ascendirà a 10.000 M€ al final de l'any 2012. Pel que fa al global de totes les transaccions, el balanç de facturació és d'uns 3.000 M€ quinzenals. (Font: Statista [\(21\)](#page-46-0))

La botiga en línia per excel·lència, Amazon [\(22\)](#page-46-9), presenta una evolució favorable i un creixement sostingut, pel que fa al volum de vendes, des de 2008 fins al tancament de 2011.

AMAZON: INTERNATIONAL MEDIA SALES FROM 2008 TO 2011

## International Amazon media sales from 2008 to 2011 (in million U.S. dollars)

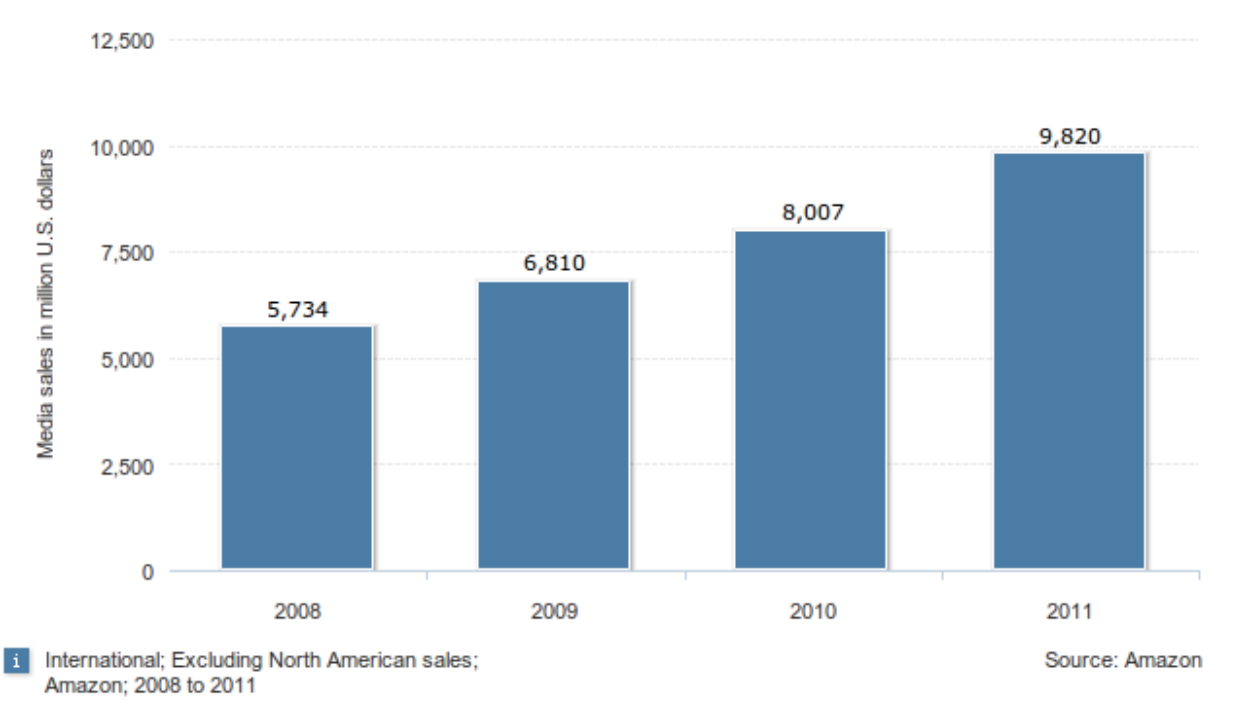

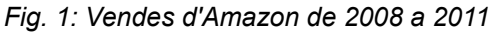

Altres botigues especialitzades en la venda de rellotges:

- WatchKart  $(23)$
- Hot Watches [\(24\)](#page-46-7)
- World of Watches [\(25\)](#page-46-6)
- Relojes la-hora  $(26)$
- eRELOJES [\(27\)](#page-46-4)
- Todo Relojes [\(28\)](#page-46-3)

El comerç electrònic implica la venda i distribució de béns i les transaccions econòmiques corresponents. Per que tot això sigui possible, hi ha una sèrie de tecnologies sobre les quals se sustenta aquest model de negoci:

- Transferència electrònica de fons.
- Intercanvi segur d'informació per via electrònica.
- Processament de transaccions en línia.
- Sistemes automatitzats de recollida d'informació.
- Gestió de la cadena de subministrament.
- Sistemes de control d'inventaris.
- Màrqueting i publicitat per Internet.
- World Wide Web, e-mail, telefonia, etc.

Actualment, existeixen diverses plataformes de programari que inclouen els mòduls necessaris per facilitar la implementació de la majoria d'aquestes funcionalitats.

## *1.3 Estructura de la memòria*

Aquesta memòria està estructurada en tres grans blocs. En el primer, es fa una introducció posar el lector en el context en què s'emmarca el projecte. Es fa un resum de la situació inicial, de la idea que té el client sobre on vol arribar amb aquest projecte, un breu estudi sobre la situació actual del mercat, perspectives, projectes similars existents, etc.

El segon bloc, que és el més important, descriu detalladament el procés de creació de la botiga. En els seus subapartats s'expliquen totes les fases del projecte. Des de l'anàlisi del problema plantejat, fins a la seva implantació, passant per tot el desenvolupament i implementació de les seves parts.

Finalment, hi ha un apartat de conclusions on es fa una reflexió de com ha transcorregut el procés, quins objectius s'han assolit i quins canvis s'han hagut de fer respecte de la planificació inicial.

A part de tot el que s'ha esmentat, s'han inclòs els apartats que són formalment necessaris, com la llicència, bibliografia i annexos, per complementar la informació donada.

## **2 ESTUDI DE VIABILITAT**

## *2.1 Estudi de les necessitats plantejades pel client*

### **2.1.1 L'estat inicial del sistema**

Un client, que té una botiga de rellotges, vol llançar al mercat una nova línia de productes per a la qual ens demana una web dedicada. Aquesta web ha d'oferir la possibilitat al comprador final de consultar tota la gamma de productes del catàleg i de realitzar una transacció de compra des de la pròpia botiga en línia. S'entén transacció de compra com el procés de seleccionar un o més productes, enviar la comanda al proveïdor i realitzar el pagament del producte o els productes que s'han sol·licitat.

### **2.1.2 La situació actual**

Cal crear una nova pàgina web i una botiga en línia. Aquesta haurà de contenir el catàleg de productes, per a la qual cosa s'haurà d'utilitzar una infraestructura de base de dades accessible via web. També cal incloure un sistema d'identificació de clients i un sistema de pagament segur.

### **2.1.3 Els requisits plantejats**

El client ha proveït un document d'imatge amb la finalitat d'especificar els requisits visuals de disseny, distribució de la interfície web, seccions a incloure, tipus de lletra a utilitzar, etc.

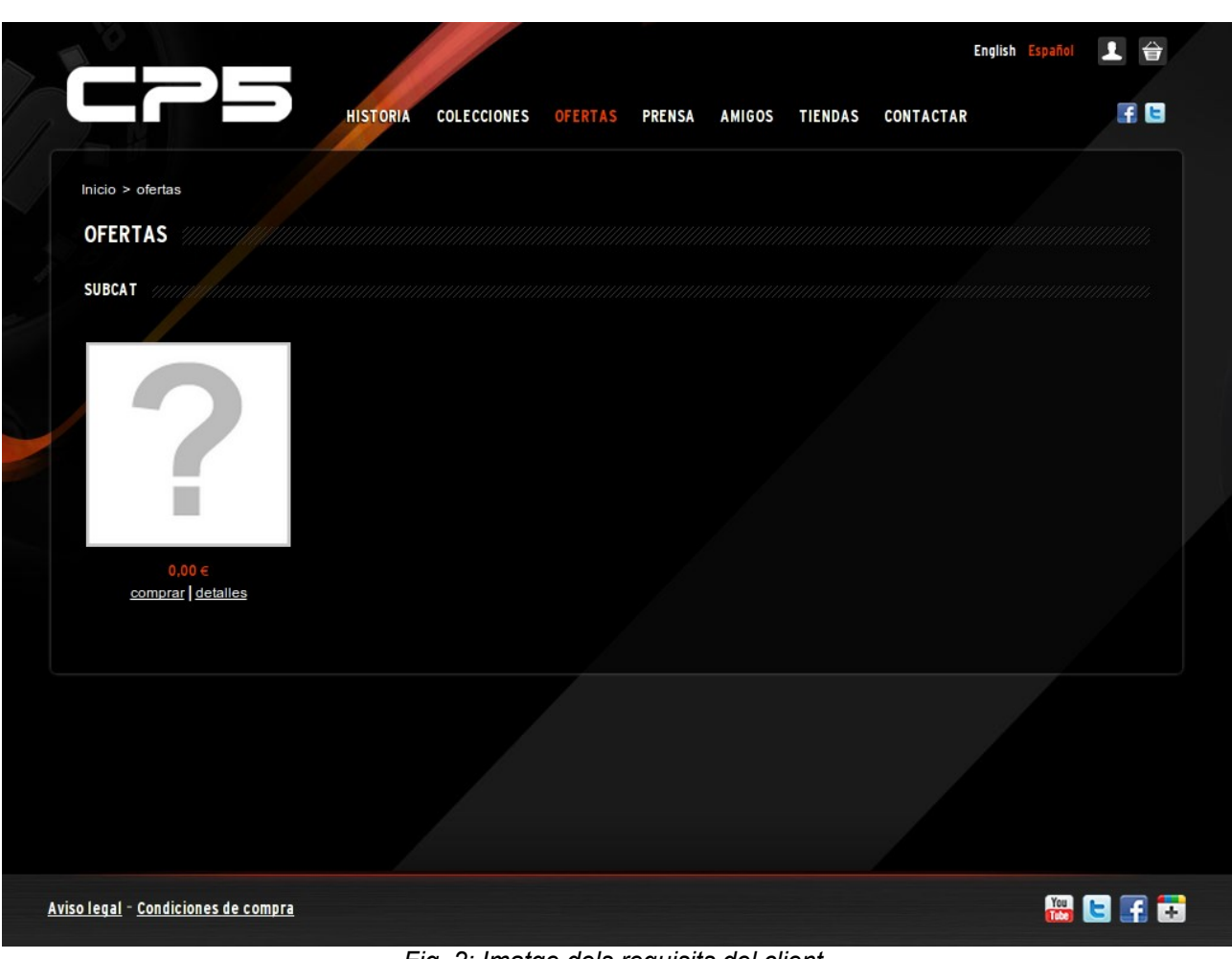

*Fig. 2: Imatge dels requisits del client.*

D'aquest document, se n'extreu la següent informació:

#### **Capçalera**

A la part superior de la pàgina, hi haurà sempre el logotip de la pàgina, a la cantonada superior esquerra, acompanyada del menú principal. Aquest menú facilitarà l'accés a les diferents seccions de la web.

- Història: Breu ressenya que descriu la línia de productes presentada i la seva inspiració.
- Col·leccions: Menú per a accedir a les diferents categories de productes.
- Ofertes: Accés a la secció del catàleg on es mostren productes destacats.
- Premsa: Contingut relatiu a notes de premsa i mencions dels mitjans de comunicació.
- Amics: Secció orientada a publicacions en les xarxes socials.
- Botigues: Localització de les botigues físiques on es poden adquirir els productes exposats.
- Contactar: Formulari de contacte.

La capçalera també albergarà el selector d'idioma, l'accés a l'àrea de client i l'enllaç al carro de compra virtual.

#### **Cos de la pàgina**

A la zona central de la pàgina hi haurà l'àrea principal on es mostrarà la informació corresponent a la secció seleccionada al menú superior. Aquesta àrea és la única que anirà variant i refrescant-se, a diferència de les altres dues, que mostraran sempre el mateix contingut.

#### **Peu de pàgina**

Al peu de pàgina hi haurà els enllaços corresponents a les seccions legals: "Termes i condicions de compra", i "Informació legal". Sempre estaran visibles, però en una zona de la pàgina on no interfereixin amb l'experiència de navegació del visitant.

Com que la pàgina també tindrà presència a les xarxes socials, també s'inclouran els enllaços corresponents a cada perfil.

## *2.2 Valoració de les possibles solucions aplicables*

Abans de començar amb la implementació, cal estudiar sempre si ja hi ha alguna eina disponible que pugui satisfer les necessitats plantejades. En el cas del comerç electrònic, com que és un model de negoci molt estès, tenim a l'abast una gran varietat de plataformes que ofereixen una bona base des d'on podrem començar a preparar la botiga que ens demana el client.

Un estudi preliminar, centrat exclusivament en la recerca de solucions de programari lliure, ens condueix a les següents opcions:

- VirtueMart [\(14\)](#page-45-6)
- Magento [\(15\)](#page-45-5)
- Zen Cart [\(16\)](#page-45-4)
- osCommerce [\(17\)](#page-45-3)
- PrestaShop  $(1)$
- OpenCart [\(18\)](#page-46-10)

#### **2.2.1 Aspectes econòmics**

Totes les solucions aquí proposades es troben cobertes per llicències de programari lliure i són de descàrrega gratuïta. Exceptuant alguns mòduls que són de pagament (per exemple, hi ha mòduls de descompte automàtic en funció del mètode de pagament, o per generar xecs de regal, o per canviar el tema visual de la botiga), l'ús dels quals és evitable, el cost associat a llicències derivat de la creació d'una botiga en línia a partir de qualsevol d'aquestes plataformes, serà de zero euros.

El cost en hores de desenvolupament podem suposar que serà equivalent en tots els casos, ja que totes les plataformes disposen de comunitats de desenvolupadors i usuaris molt actives al seu darrera. Això ens pot proporcionar accés a documentació, fòrums, APIs, etc., més o menys en igual mesura. Es podria considerar que osCommerce, com que no disposa d'un motor de plantilles, pot prendre una mica més de temps a l'hora d'adaptar la part visual de la interfície als requisits del client; però, per a la resta de casos, el factor cost de desenvolupament no afecta a la decisió.

Altres despeses com el lloguer de servidors, les quotes de gestió per als serveis bancaris contractats, etc., tampoc no depenen de la solució escollida, així que no cal tenir-les en compte en aquest punt.

### **2.2.2 Aspectes tècnics**

Tots els casos presentats són plataformes de programari que estan implementades en PHP i que interactuen amb una base de dades MySQL. Disposen d'una arquitectura modular, la qual cosa permet ampliar les seves funcionalitats de manera ràpida, sense produir un impacte significatiu en el codi existent.

### **2.2.3 Aspectes legals**

Totes les solucions són programari lliure. Tenen llicències GPL (GNU General Public License) o OSL (Open Source License). Les dues són llicències lliures, de tipus copyleft fort, incompatibles entre elles.

- VirtueMart GNU General Public License
- Magento Open Source License
- Zen Cart GNU General Public License
- osCommerce GNU General Public License
- PrestaShop Open Source License
- OpenCart GNU General Public License

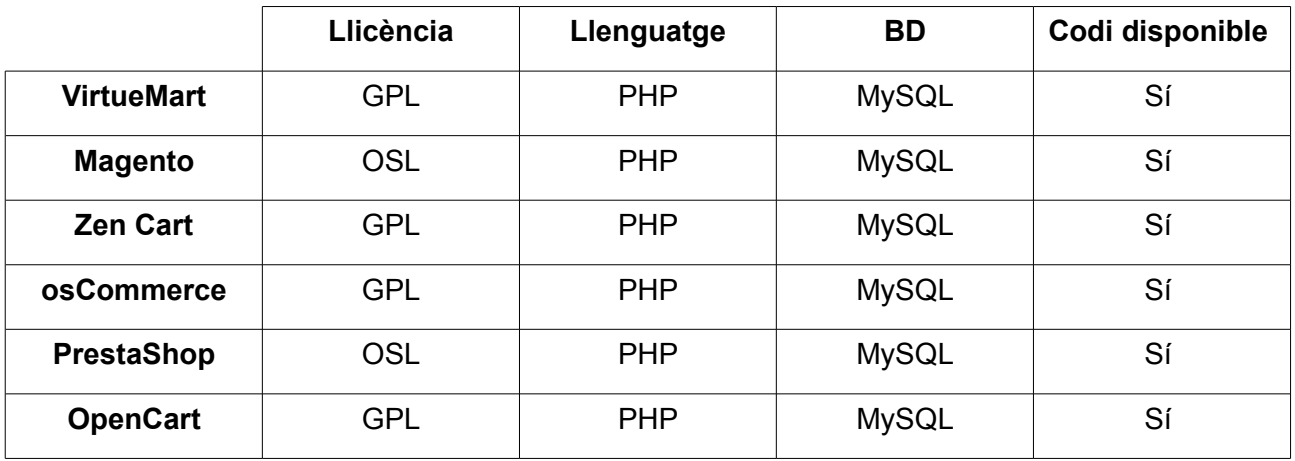

Tot i que són dues llicències molt semblants, tant en la filosofia com en els drets i deures que garanteixen, difereixen en alguns matisos.

En la llicència GPL, hi ha un forat legal a través del qual, el programari que ofereix serveis a través de la xarxa, com és en el nostre cas, segons les seves definicions, no es considera que es distribueix en el moment d'executar-se a través de la xarxa. A través d'aquesta casuística, programari extern pot estar enllaçant serveis de programari GPL, sense considerar-se això una obra derivada i, per tant, podent esquivar la naturalesa copyleft i llicenciant, de manera legal,

l'obra derivada amb una altra llicència.

En el cas de la OSL, aquesta possibilitat està prevista i controlada. Aquesta llicència disposa de clàusules que manifesten explícitament que quan un programari executa serveis a través de la xarxa, es considera que s'està distribuint. Per tant, qualsevol programari extern que utilitzi aquests serveis, es considerarà una obra derivada, de la mateixa manera com ho faria si enllacés amb una biblioteca de programari. Així doncs, qualsevol programari extern que utilitzi els serveis del nostre, quedarà automàticament cobert per la llicència OSL, en qualitat d'obra derivada.

Si considerem les qüestions legals que plantegen les llicències, és preferible utilitzar plataformes llicenciades sota OSL que sota GPL per a entorns de xarxa, com és el cas del comerç electrònic.

#### **2.2.4 Aspectes operatius**

Pel que fa a la part operativa i funcional, totes les plataformes són pràcticament equivalents. Proporcionen una interfície wysiwyg per a administració, motor de plantilles, newsletter, productes destacats, carro de compra, SEO, seguretat, etc.

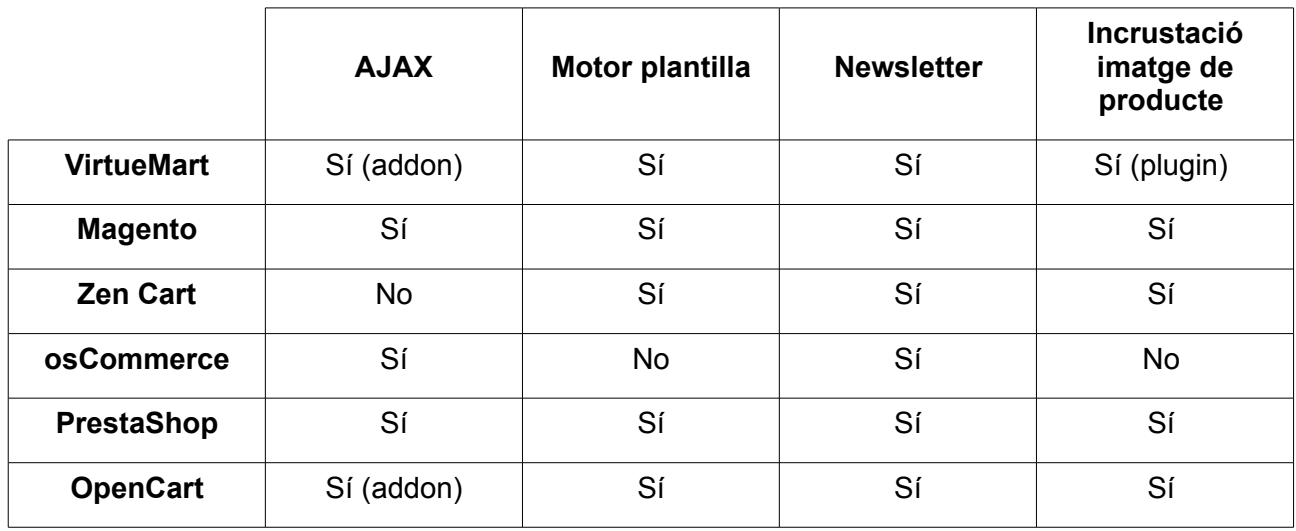

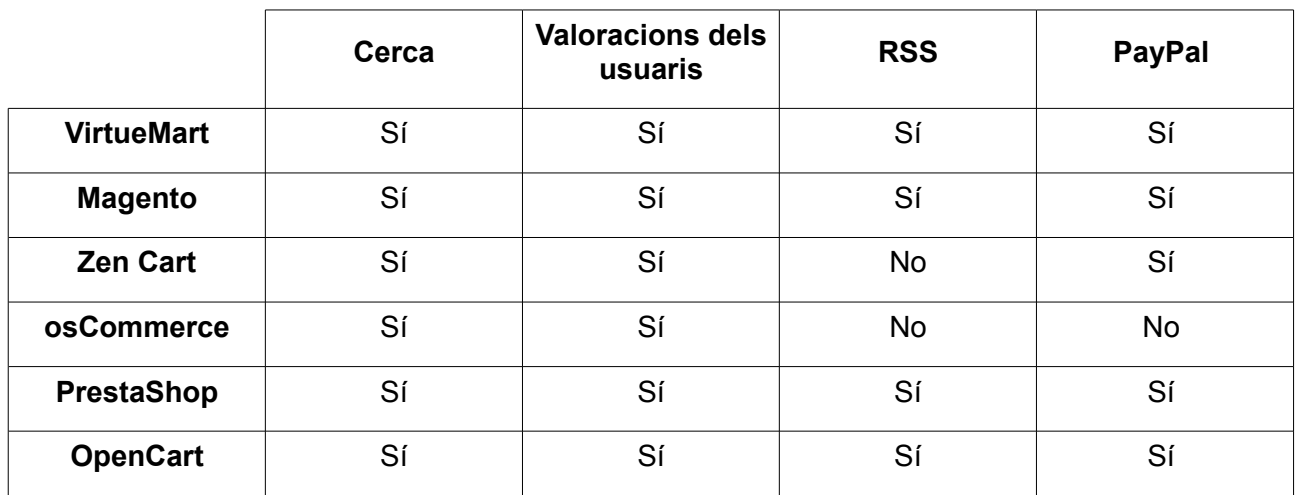

## *2.3 Conclusions*

#### **2.3.1 Mínim impacte en l'organització, en tots els casos proposats.**

Totes les solucions suposen un impacte mínim per a l'organització perquè, tractant-se d'un projecte nou que no s'ha d'integrar en cap sistema que ja estigui operatiu, no cal interrompre'n el funcionament.

La formació necessària per a gestionar la botiga no és gaire significativa. Gràcies als editors wysiwyg de què disposen totes les propostes, la seva administració es pot dur a terme de manera intuïtiva, sense cap coneixement específic.

### **2.3.2 Tècnica, funcional i operativament equivalents.**

A nivell tècnic, les plataformes proposades tenen diferències mínimes que, a priori, no poden inclinar la decisió final en un sentit o en un altre.

### **2.3.3 La inversió que cal realitzar.**

Totes les solucions proposades són programari lliure gratuït. Excepte alguns mòduls de pagaments, l'ús dels quals és evitable. Per tant, el seu impacte econòmic es redueix al cost derivat de les hores de programació que siguin necessàries per adaptar la plataforma seleccionada a les necessitats específiques del client, i al cost del lloguer del servidor que allotgi la botiga, si s'escau.

Descartant les que suposin un esforç de desenvolupament més gran, suposant igualtat de condicions en la resta d'aspectes, podem eliminar osCommerce de la llista per no disposar d'un motor de plantilles, cosa que allargaria el procés d'adaptació de la interfície als requisits del client.

La resta de condicionants, des del punt de vista econòmic, es poden considerar equivalents.

### **2.3.4 És preferible la llicència OSL abans que la GPL.**

Pels motius detallats a la subsecció "Aspectes legals", quan tractem amb programari que ofereix serveis a través de la xarxa, la cobertura legal està més ben definida per la llicència Open Source License, que per la GNU General Public License.

En conseqüència, prioritzaríem, segons els criteris legals, les plataformes com PrestaShop o Magento per davant de les altres.

#### **2.3.5 Conclusió: la solució escollida és PrestaShop.**

Es tracta d'una decisió difícil perquè, pel que fa a criteris tècnics, econòmics i operatius, ens trobem davant de plataformes de programari força igualades. Totes elles són molt populars, amb comunitats actives al seu darrera, i amb característiques i funcionalitats iguals o equivalents.

Pel que fa a criteris legals, resulta més adequada, a l'hora de tractar programari executat a través de la xarxa, la llicència OSL que la GPL. Havent descartat osCommerce inicialment, i ara les que tenen aquesta segona llicència, ens quedaríem amb Magento i PrestaShop i, havent mostrat el client preferència per aquesta última, la decisió final és PrestaShop.

## **3 ANÀLISI**

## *3.1 Definició del sistema*

El sistema ha d'oferir diferents funcionalitats en funció del tipus d'usuari que hi accedeixi, per tant, orientarem la seva descripció des del punt de vista del perfil d'usuari.

## *3.2 Perfils d'usuari*

A la botiga s'hi podran connectar tres tipus d'usuaris:

- **Visitant:** És l'usuari no identificat que es connecta a la pàgina web de la botiga.
- **Client identificat:** És un usuari que s'ha identificat amb login i contrasenya.
- **Administrador:** És qui gestiona el contingut de la botiga i el seu funcionament.

### **3.2.1 Perfil: Visitant**

És l'usuari no identificat que es connecta a la pàgina web de la botiga i que, bàsicament, només pot realitzar operacions de consulta.

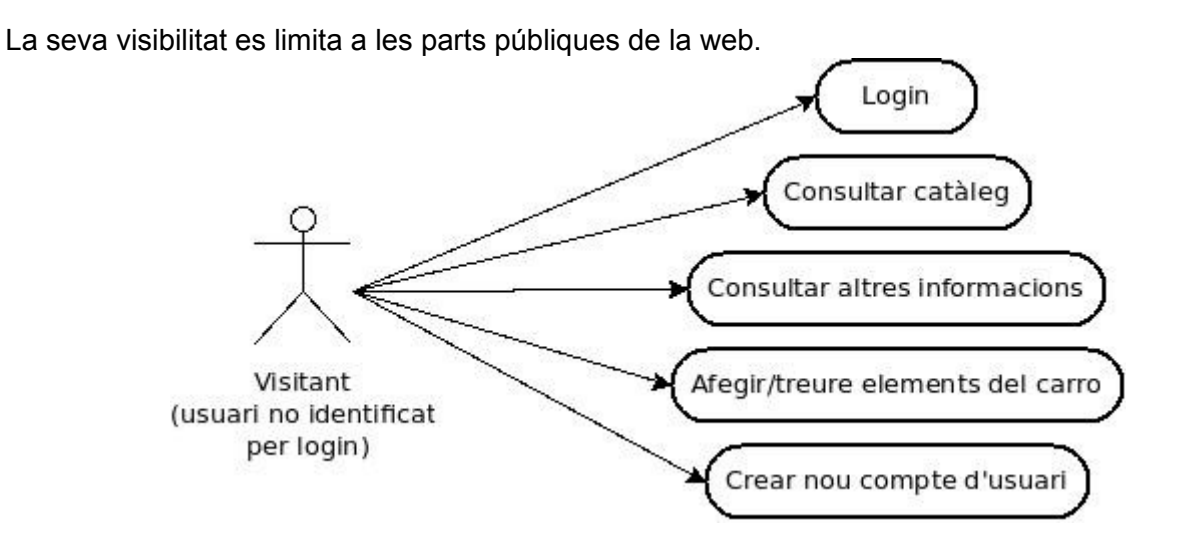

*Fig. 3: Diagrama de casos d'ús del visitant.*

Descripció de les activitats que pot realitzar el visitant:

- **Login:** Tots els clients que tenen compte d'usuari donat d'alta, es connecten primerament com a visitants i han de poder fer login per identificar-se.
- **Consultar el catàleg:** El catàleg és visible públicament i un usuari no identificat ha de poder visitar-lo i visualitzar els productes i els seus detalls.
- **Consultar altres informacions:** La resta de seccions informatives de la web (història, ofertes, notes de premsa, localització de botigues, informació de contacte, ...) també són públiques i, per tant, hi ha de poder accedir qualsevol.
- **Afegir o treure elements del carro:** L'usuari ha de poder afegir productes del catàleg al carro, a tall de pressupost, i també treure'ls en cas que vulgui rectificar la selecció.
- **Crear un nou compte d'usuari:** Un usuari que vol crear un compte de client, entrarà per primera vegada a la web com a visitant. És des d'aquest perfil des d'on s'ha de poder crear aquest nou compte.

### **3.2.2 Perfil: Client identificat**

És aquell client que té un compte d'usuari donada d'alta i que ja s'ha identificat mitjançant login i contrasenya. Aquest client pot realitzar, a més de les operacions de consulta igual que el visitant, operacions de compra.

El client té visibilitat de les parts públiques de la web, a més de les seccions privades pròpies, que contenen la informació relativa a la seva sessió. Dades personals i carro de compra.

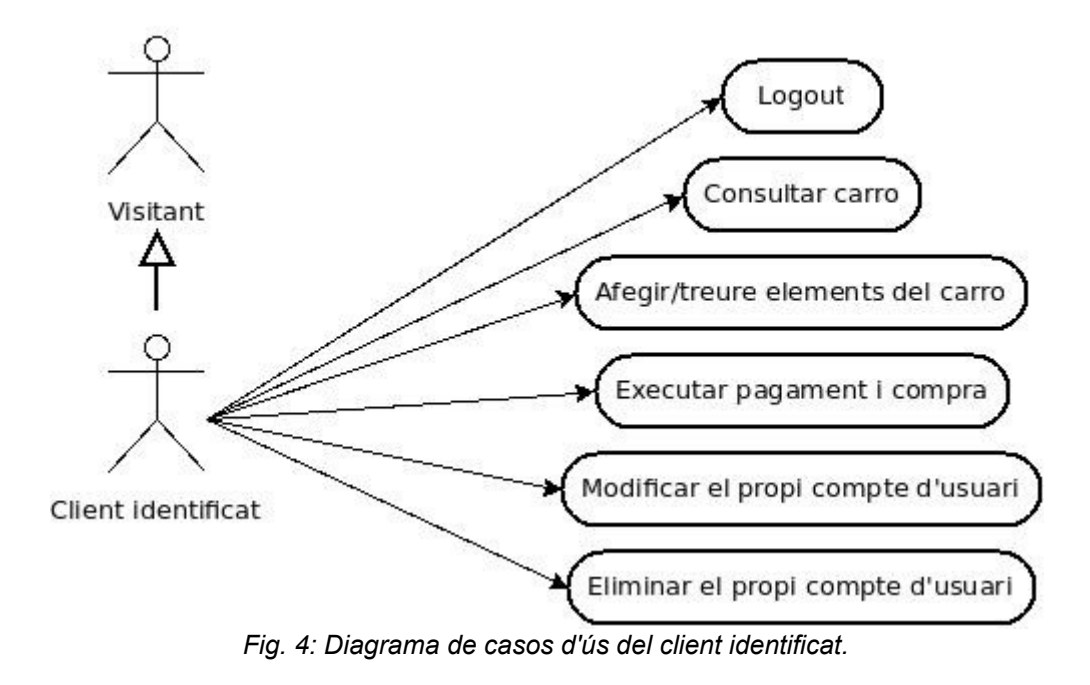

Descripció de les activitats que pot realitzar el client identificat.

A més de les activitats que pot realitzar un visitant, descrites a la secció anterior, el client pot realitzar les següents:

- **Logout:** Un client identificat ha de poder tancar la sessió.
- **Consultar el catàleg:** El client ha de poder visualitzar els productes i els seus detalls. El catàleg és el mitjà a través del qual s'inicia la transacció de compra, ja que és des d'on es poden seleccionar els productes desitjats.
- **Consultar el carro:** En un moment donat, l'usuari ha de poder consultar quants i quins productes ha seleccionat per comprar.
- **Afegir o treure elements del carro:** L'usuari ha de poder afegir productes del catàleg al carro, i també treure'ls en cas que vulgui rectificar la selecció, per a la posterior compra.
- **Executar pagament i compra:** Un cop seleccionats els productes desitjats, el client pot executar la operació de compra després de confirmar el pagament de la comanda realitzada.
- **Modificar el propi compte d'usuari:** El client ha de poder consultar les seves dades personals i modificar-les en cas que vulgui.
- **Eliminar el propi compte d'usuari:** Un usuari que vulgui desvincular-se de la botiga, haurà de poder donar-se de baixa.

#### **3.2.3 Perfil: Administrador**

És aquell usuari que s'encarrega de la gestió de la botiga. Té tots els privilegis, de manera que pot accedir a totes les funcionalitats que ofereix la botiga, a més de les administratives.

Té visibilitat de totes les seccions públiques de la web, del seu compte d'usuari i, a més, té accés al panell de control i administració que, en el cas de PrestaShop, s'anomena back-office.

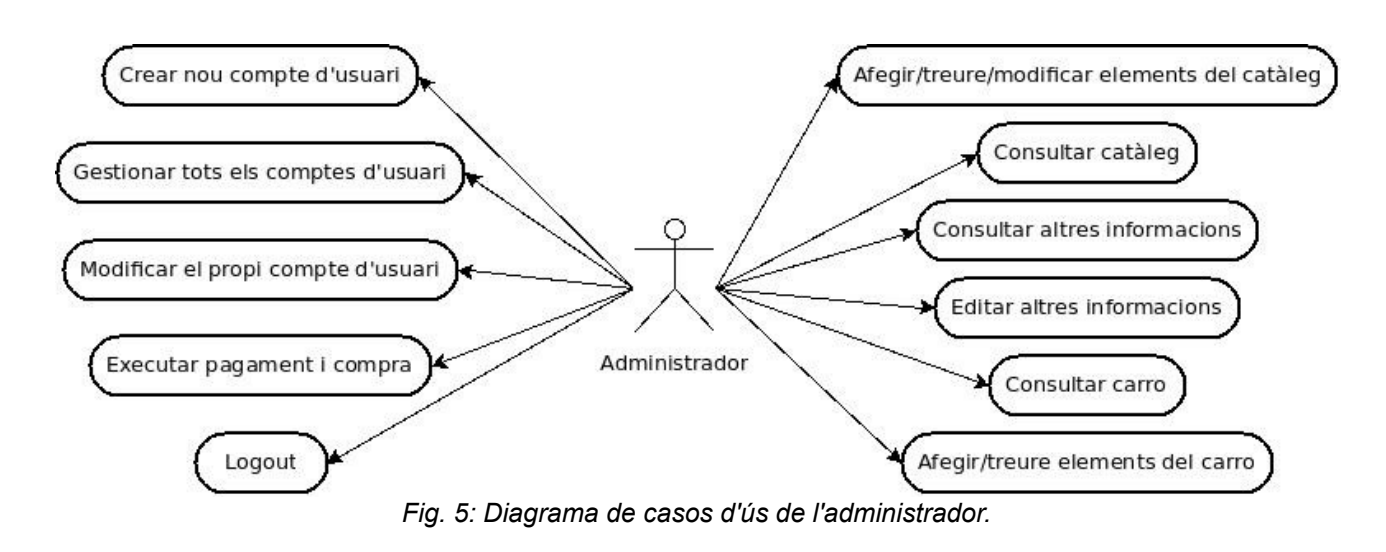

Un administrador té un doble perfil: el perfil pròpiament administratiu, encarregat de realitzar les tasques de gestió de la botiga (login admin), i un altre perfil més semblant al client, que pot utilitzar la interfície de clients per fer proves de navegació i de compra (login web).

Descripció de les activitats que pot realitzar l'administrador identificat al login web:

- **Logout:** Ha de poder tancar la sessió.
- **Consultar el catàleg:** Ha de poder visualitzar els productes i els seus detalls per poder comprovar que no hi hagi errors.
- **Consultar altres informacions:** La resta de seccions informatives de la web (història, ofertes, notes de premsa, localització de botigues, informació de contacte, ...) també són públiques i, per tant, hi ha de poder accedir qualsevol.
- **Consultar el carro:** Per poder realitzar simulacions de compra, cal que l'administrador tingui accés a totes les funcionalitats del carro.
- **Afegir o treure elements del carro:** Per poder realitzar simulacions de compra, cal que l'administrador tingui accés a totes les funcionalitats del carro.
- **Executar pagament i compra:** L'administrador ha de poder executar la operació de compra després de confirmar el pagament de la comanda realitzada. Això es pot fer en una operació real o simulada per proves.
- **Modificar el propi compte d'usuari:** L'administrador ha de poder modificar les dades del seu compte de client.

Descripció de les activitats que pot realitzar l'administrador identificat al login admin:

- **Gestionar tots els comptes d'usuari:** L'administrador ha de poder gestionar els comptes dels clients. Per exemple, donar de baixa comptes caducats.
- **Gestionar els elements del catàleg:** Només l'administrador, accedint des de back-office, té la potestat per afegir, modificar o eliminar elements del catàleg. Ell ha de poder canviar imatges, modificar textos, preus, etc.
- **Editar els continguts de la web:** És també l'administrador qui haurà de poder modificar els continguts de les seccions informatives com poden ser la història, o la selecció de productes d'oferta.

## *3.3 Interfície web*

Com es pot observar en la *Fig. 2*, el client ja ens ha especificat quin ha de ser l'aspecte i distribució de la pàgina.

L'esquema de la plantilla mestra serà el següent:

| LOGO                    | MENÚ                             |  |  |  |  |
|-------------------------|----------------------------------|--|--|--|--|
| ÀREA PRINCIPAL DE DADES |                                  |  |  |  |  |
|                         | INFORMACIÓ LEGAL, COPYRIGHT, ETC |  |  |  |  |

*Fig. 6: Esquema de la plantilla mestra de la interfície web.*

A la cantonada superior esquerra, el logotip de l'empresa presidirà sempre la pàgina.

La navegació es controlarà des del menú superior. Des d'aquest menú es controlarà la informació que es mostrí a l'àrea principal de dades.

A l'àrea principal de dades és on aniran apareixent els continguts seleccionats.

Al menú inferior hi haurà els enllaços a informació legal, xarxes socials, etc.

La interfície de l'administrador, la back-office de PrestaShop, es deixarà sense modificacions, tal com ve de sèrie, perquè el client no ha demanat específicament cap personalització.

## *3.4 Requisits*

#### **3.4.1 Rendiment**

El client no tenia una resposta clara sobre la quantitat de tràfic que havia de suportar la botiga , de manera que s'ha acordat, per a la fase de proves, allotjar-la a un dels servidors que té subcontractats XLSocial.com i, per a l'entorn públic, utilitzar-ne un d'equivalent. Posteriorment, si s'observen sobrecàrregues per excés de visitants, es canviaria d'allotjament a un servidor amb més capacitat.

El servidor escollit és un servidor dedicat KS 2G, de l'empresa OVH [\(3\)](#page-45-7).

Característiques tècniques:

- Processador Intel Atom 230 Diamondville 1.6Ghz d'un sol nucli i arquitectura de 64 bits.
- 2 Gb de RAM
- 1 Tb de disc dur.
- Connexió FastEthernet de 100Mbps.
- Tràfic mensual de 5Tb a 100Mbps i a 10Mbps quan se superi aquesta quota.

#### Programari:

• La pàgina està servida per un Apache sobre una distribució Linux.

Altres serveis:

• El servidor és reiniciable i reinstal·lable remotament, i està supervisat les 24h per tècnics del centre de dades d'OVH. D'aquesta manera es garanteix la disponibilitat de la botiga.

#### **3.4.2 Seguretat**

La seguretat és un dels principals aspectes que s'ha de cuidar a l'hora de tractar amb transaccions econòmiques. En el cas de la nostra botiga en línia tenim tres nivells de seguretat:

- **Servidor**
- Client
- **Transaccions**

#### **3.4.3 Seguretat del servidor**

Conformen la seguretat del servidor totes aquelles mesures i protocols que estan orientades a evitar que un usuari remot accedeixi a recursos que són privats o que surten del rang de visibilitat que té assignat.

El servidor Apache, que és el servidor instal·lat en la màquina que tenim contractada, compta amb sistemes que eviten els accessos no autoritzats, com, per exemple, el control d'autenticació httpd, htaccess [\(29\)](#page-46-12) o MD5 Digest [\(30\)](#page-46-11).

La visibilitat a través d'interfície web només es permet als subdirectoris que pengen de la carpeta configurada com a arrel de la pàgina. A més, l'accés a la carpeta arrel, redirecciona automàticament a la pàgina inicial, de manera que no hi ha visibilitat de l'arbre de directoris.

#### **3.4.4 Seguretat de les dades del client**

La informació personal dels comptes dels clients està emmagatzemada de forma segura, sota restriccions d'accés per nom d'usuari i contrasenya encriptada. Els clients només poden accedir a la seva pròpia informació mitjançant el formulari de la web. L'administrador també pot accedir a la base de dades de clients, però PrestaShop proporciona, de sèrie, un mòdul de gestió de comptes de client que ens facilita aquesta feina.

Només el client, havent-se identificat prèviament, té accés via web per consultar, modificar o eliminar les dades que ha proporcionat a la botiga.

#### **3.4.5 Seguretat en les transaccions**

PrestaShop compta amb aquests sistemes de seguretat per a assegurar, tant les transaccions de dades personals, com les transaccions econòmiques en les operacions de compra:

- Anàlisi de les comandes amb Fia-Net
- Gestió de múltiples usuaris
- Regulació dels permisos de seguretat per als usuaris
- Mode de manteniment
- Conformitat amb PCI DSS
- Conformitat amb SSL
- Back-office segura mitjançant contrasenya encriptada
- Limitació temporal de contrasenyes
- Encriptació de contrasenyes i galetes
- Resistència a atacs Xss, CSRF, injecció de SQL, etc.
- Bloqueig d'injecció de codi a les capçaleres d'e-mail
- Bloqueig de repetició de recuperació de contrasenyes
- Control del frau en línia amb Secuvad

#### **3.4.6 Implantació**

La implantació a l'entorn públic es farà en un servidor amb prestacions similars al que s'ha subcontractat a OVH per al desenvolupament i proves, detallat a la secció "3.4.1 Rendiment". Aquest servidor, seleccionat pel client, està allotjat a 10dence Hispahard S.L. [\(31\)](#page-46-14), gestionat a través de Cdmon [\(32\)](#page-46-13), i descrit amb més detalls a la secció "6 Implantació".

Les especificacions del servidor escollit s'han acceptat, amb la condició que, si no són suficients per absorbir la càrrega de treball mitjana de la botiga, es canviarien per un altre equip amb més capacitat.

#### **3.4.7 Disponibilitat**

El contracte amb OVH assegura una sèrie de serveis, entre els quals hi ha la garantia de servei les 24 hores.

- Monitorització 24 hores al dia.
- Presència de tècnics al datacenter durant 24 hores al dia.
- Triple connexió elèctrica.
- Servidor reiniciable remotament.
- Reinstal·lació remota del servidor.
- Ample de banda garantida de 100Mbps amb una quota de 5Tb mensuals (i garantida de 10Mbps, si se supera).

## *3.5 Pla de proves*

#### **3.5.1 Proves unitàries**

Testar separadament cada un dels components del sistema.

Per a cada nou mòdul que s'instal·li a la plataforma de la botiga es realitzaran, sempre que això sigui possible, proves unitàries tipus "caixa negra" per veure que la resposta és l'esperada.

Quan no sigui possible fer proves aïllades, es provarà el mòdul juntament amb els components que siguin imprescindibles per poder realitzar les proves.

Per exemple:

- Creació d'un compte de client fictici.
- Consulta del compte de client fictici.
- Creació d'una categoria del catàleg.
- Creació d'un producte.
- Consulta del producte.
- Etc.

### **3.5.2 Proves d'integració**

Testar el funcionament de la interacció entre els components.

Sempre que sigui possible, es realitzaran proves creuades utilitzant la sortida d'un mòdul com a entrada de l'altre.

Per exemple:

- Creació de diversos comptes de client i afegir productes al carro de compra simultàniament.
- Realitzar una simulació de compra (amb el compte de proves del TPV) de diverses comandes.
- Etc.

#### **3.5.3 Proves de sistema**

Proves intensives del sistema complet.

Realitzar diversos cicles de proves de totes les funcionalitats per a cada perfil.

- Creació de categories noves (administrador).
- Modificació de categories de productes (administrador).
- Eliminació de categories de productes (administrador).
- Creació de productes nous (administrador).
- Modificació de productes (administrador).
- Eliminació de productes (administrador).
- Introduir textos en les seccions informatives (administrador).
- Modificar textos en les seccions informatives (administrador).
- Creació d'un compte de client (visitant).
- Consulta de dades del client (client).
- Modificació de dades del client (client).
- Eliminació del compte de client (client).
- Navegació per les diferents seccions de la web (visitant i client).
- Incloure un producte al carro (client).
- Eliminació d'un producte del carro (client).
- Simulació de transacció de compra amb el compte de proves del TPV (client).

### **3.5.4 Proves d'implantació**

Prova completa al servidor de producció.

Repetir el joc de proves un cop s'hagi instal·lat la botiga al servidor de producció.

En el nostre cas, no té gaire sentit perquè el servidor de proves i el servidor de producció són dues instàncies instal·lades a la mateixa màquina\*. Una és accessible públicament i l'altra només des d'una URL privada no indexada. De totes maneres, ni que els resultats esperats siguin els mateixos, les proves addicionals no són contraproduents en cap cas.

\* Nota: Finalment el client ha decidit allotjar la botiga en un servidor diferent del de proves, o sigui que sí que s'hauran de fer les proves en aquest nou entorn, un cop s'hagi fet la instal·lació.

### **3.5.5 Proves d'acceptació**

Proves per part del client.

Un cop tinguem la botiga en funcionament en la seva versió final al servidor de producció, se li comunicarà al client que realitzi les proves que cregui convenients perquè pugui donar la seva acceptació abans d'activar el domini de la botiga.

## **4 DISSENY**

## *4.1 Arquitectura de components*

A continuació es mostra el model arquitectònic de l'aplicació de la botiga en línia, en forma de Model Vista Controlador (MVC).

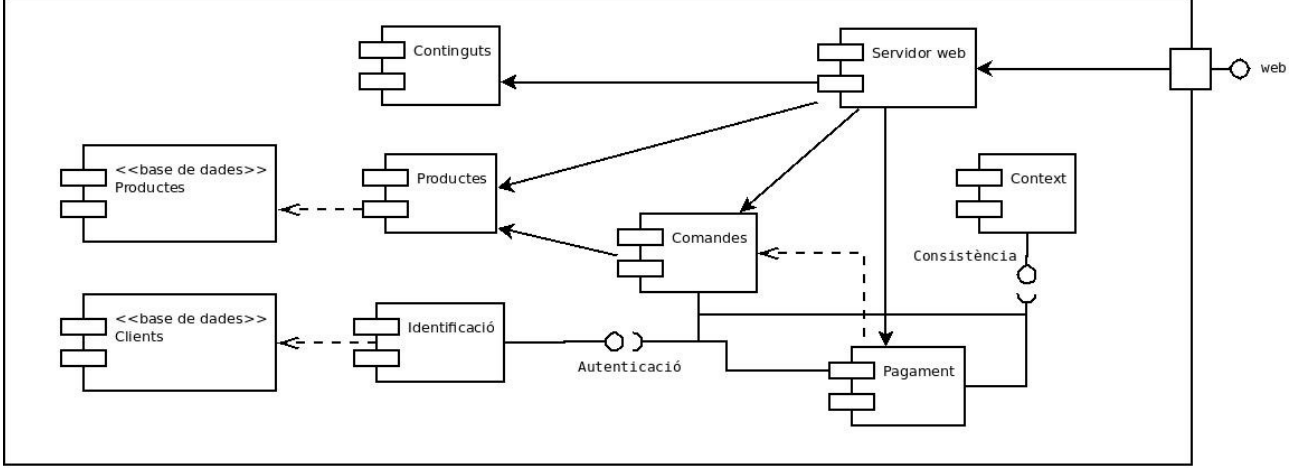

*Fig. 7: Arquitectura de components de la botiga. Model Vista Controlador.*

El **model** de dades està format per les classes, i les seves instàncies emmagatzemades a la base de dades. Són exemples la classe client, amb els seus atributs corresponents, com poden ser, el nom, cognoms, adreça, correu electrònic, etc.; o la classe producte, amb atributs com nom, preu, categoria, etc.

Els **controladors** són els diferents mòduls de programari que actuen sobre el model de dades. Per exemple, el controlador d'autenticació, que s'encarrega d'agafar la informació de l'usuari que es vol identificar, i contrastar-la contra la base de dades de clients per veure si és vàlida o no. Un altre és el controlador de productes, que s'encarrega d'accedir a la base de dades de productes i retornar la llista de productes coincidents amb la selecció de l'usuari.

La **vista** és el servidor web que rep les dades del model que s'han sol·licitat a través de les peticions enviades als controladors corresponents, i les mostra formatades segons la plantilla de la interfície web. Un cop fet això, envia aquesta web al navegador de l'usuari que està visitant la botiga.

## *4.2 Subsistemes i tasques*

Els subsistemes es plantejaran des del punt de vista funcional. És a dir, es detallaran ordenadament segons les funcions que pot executar l'usuari des de la interfície web.

### **4.2.1 Navegar**

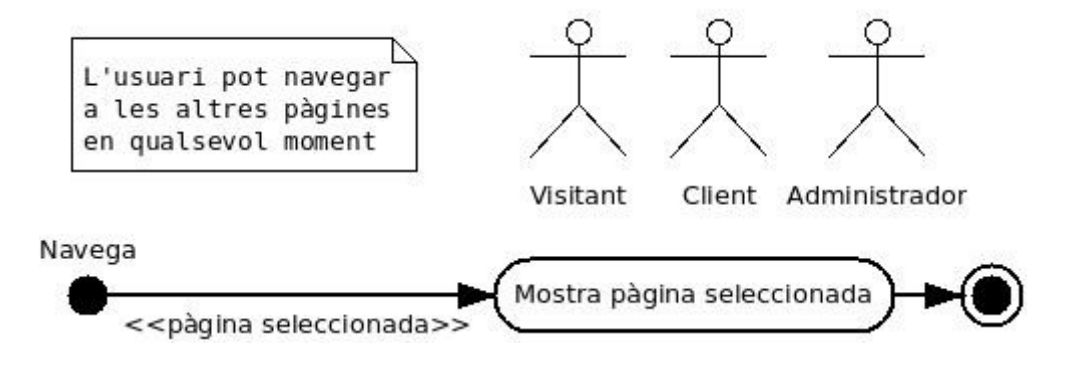

*Fig. 8: Descripció de la tasca "Navega"*

Navegar d'una pàgina a l'altra és una activitat que pot realitzar qualsevol dels tres perfils d'actor (visitant, client i administrador). Es realitza clicant amb el ratolí sobre qualsevol dels enllaços disponibles a la interfície web. A través d'aquesta acció, s'envia la petició corresponent al servidor web. Aquest reenvia la sol·licitud al controlador de continguts, que li retorna la informació demanada. Finalment, el servidor web formata la informació segons la plantilla de visualització i envia la pàgina al navegador del client.

L'usuari pot realitzar aquesta acció des de qualsevol pàgina de la web, fins i tot interrompent el flux d'activitats de la tasca que s'estigui realitzant en aquell moment. Per exemple: si el client entra a la pàgina de modificació de les seves dades personals i, sense acabar de desar les modificacions, va a visualitzar el catàleg, la modificació quedarà interrompuda i es mostrarà el catàleg a la seva pantalla.

### **4.2.2 Visualitzar el catàleg**

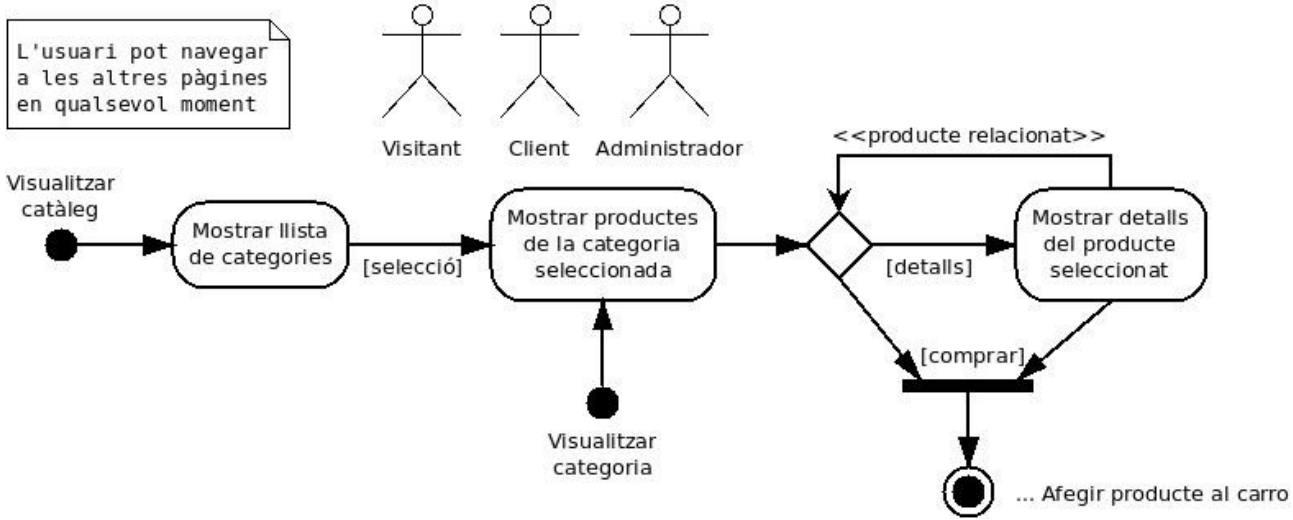

*Fig. 9: Descripció de la tasca "Visualitzar catàleg"*

Aquesta activitat la pot realitzar qualsevol dels tres perfils d'actor (visitant, client i administrador). Es realitza clicant amb el ratolí sobre l'enllaç "Col·leccions" (el nom mostrat a la pantalla dependrà de l'idioma seleccionat). També es pot situar el punter sobre l'anterior enllaç per visualitzar un menú desplegable amb les categories de productes del catàleg.

Un cop tinguem en pantalla les diferents categories, podrem clicar sobre qualsevol d'elles per a visualitzar-ne els productes, presentats segons la plantilla de visualització. Hi ha un cas particular de categoria de productes, que és la categoria "Ofertes". Aquesta està situada en el menú principal per destacar-la als visitants per davant de les altres, però, funcionalment, no es diferencia de les altres categories.

La llista de productes es mostrarà per pantalla en forma de taula. Cada producte es presentarà amb la seva imatge reduïda, el seu nom o referència, el seu preu i dos enllaços: "Detalls" i "Comprar". Si es clica "Detalls" es mostrarà la informació del producte, que consta de les imatges del producte, les seves característiques, el seu preu, i un enllaç per enviar-lo al carro, indicant-ne la quantitat a afegir. De la mateixa manera, si a la pantalla anterior es clica "Comprar", també passarem a l'activitat "Afegir producte al carro".

En qualsevol moment, durant les activitats aquí descrites, l'usuari pot navegar a qualsevol altra pàgina de la botiga.

### **4.2.3 Afegir producte al carro**

Com que en la interfície es presenta com una seqüència completa entre que s'afegeix un producte al carro i que es realitza la compra del producte, en el següent diagrama s'han descrit totes les tasques d'aquesta seqüència.

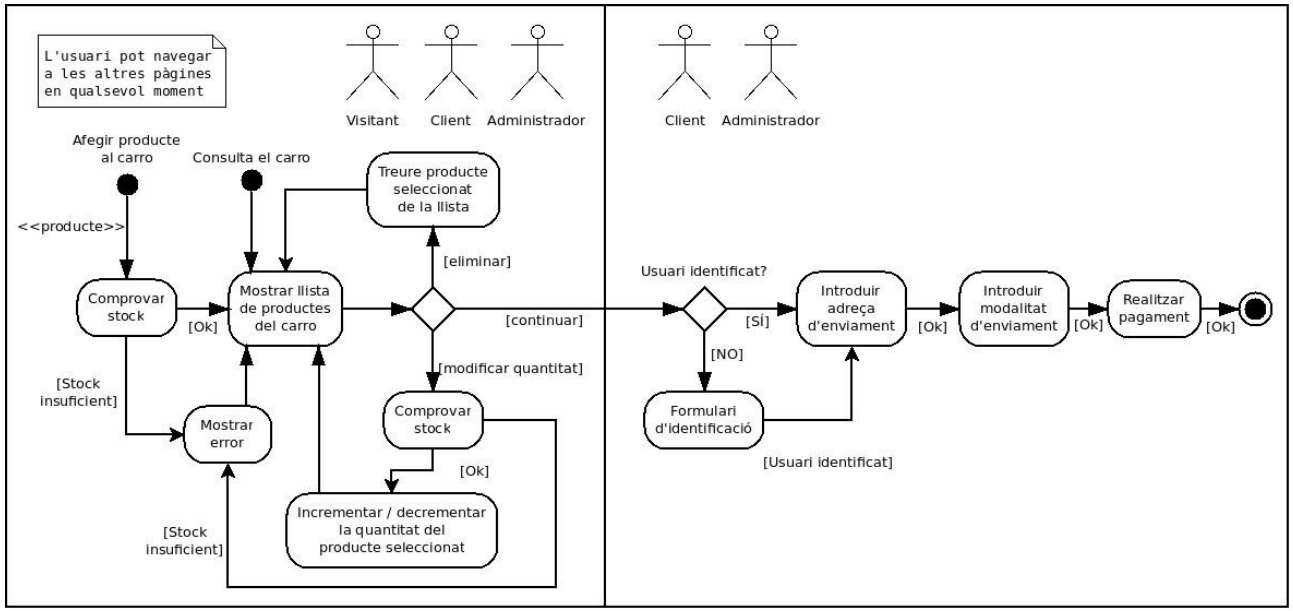

*Fig. 10: Descripció de la tasca "Afegir producte al carro" i una transacció completa de compra.*

Aquesta seqüència està dividida en dues parts. La primera, la pot realitzar qualsevol dels tres perfils d'actor (visitant, client i administrador), i engloba la consulta i la modificació de la llista de productes del carro. La segona, només la poden realitzar usuaris identificats (client i administrador), i engloba la resta de passos de la transacció de compra.

Afegir un producte al carro es realitza, tal com s'ha explicat en l'apartat anterior, mitjançant l'enllaç "Afegir producte al carro" de la pàgina de detalls del producte seleccionat, o mitjançant l'enllaç "Comprar" associat a cada producte en la llista de productes d'una categoria del catàleg. Un cop s'ha fet una de les dues accions anteriors, s'envia l'identificador de producte al controlador de stock, que verifica la seva disponibilitat. En cas afirmatiu, s'afegeix el producte al carro i es mostren els productes que aquest conté. En cas contrari, es mostra un missatge d'error indicant que el producte està fora de stock i es mostra, a continuació, el contingut del carro.

A la llista de productes del carro s'hi pot accedir en qualsevol moment, des de tots els perfils, clicant l'enllaç en forma de cistella que hi ha a la part superior de la interfície web. Des d'aquesta pantalla, es poden treure productes o modificar-ne la quantitat. En cas d'incrementar la quantitat d'algun article, el controlador de stock en verifica la disponibilitat, indicant, mitjançant un missatge d'error, les eventuals incidències manca d'existències.

Un cop tots els articles que es volen comprar ja estan introduïts al carro, clicant a "continuar", es procedeix a iniciar la compra.

El primer pas que es realitza és la comprovació del perfil. Si és un visitant no identificat, es procedirà al formulari d'identificació (tasca detallada al següent apartat). En cas que sigui un usuari autenticat (client o administrador), se saltarà directament al següent pas, que consisteix en la selecció de les adreces d'enviament i facturació. Es visualitzaran les adreces desades a les dades del compte d'usuari i es demanarà la seva selecció mitjançant una llista desplegable (combo box).

Per mitjà de l'enllaç "següent", es passarà a la penúltima fase. En aquest punt es demana l'acceptació, per part de l'usuari, de les condicions de venda de la botiga i la selecció del transportista i el mode d'enviament.

Finalment, l'enllaç "següent" portarà a l'usuari a la pantalla de pagament. Se li demanarà la selecció del mode de pagament i les dades necessàries per a dur-lo a terme. Un cop confirmats tots els passos, es tanca la transacció i s'enregistra a l'historial de comandes de l'usuari.

Com en el cas de totes les altres tasques, l'usuari pot interrompre la seqüència descrita, navegant a qualsevol pàgina en qualsevol moment, clicant els enllaços corresponents.

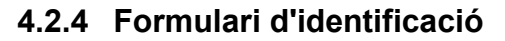

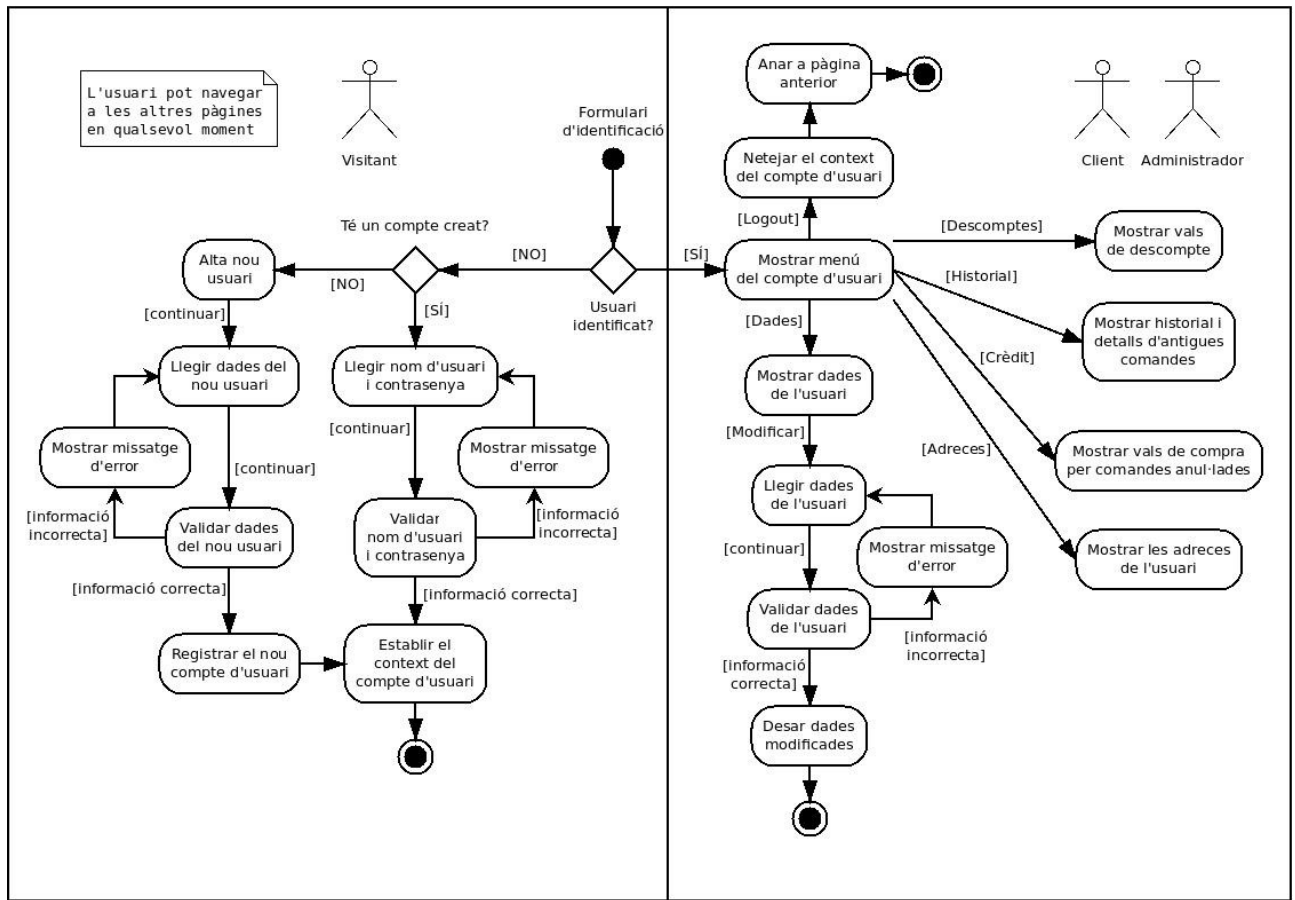

*Fig. 11: Descripció de la tasca "Formulari d'identificació".*

Per accedir al formulari d'identificació, es pot clicar a l'enllaç del compte d'usuari (en forma de silueta de persona), o iniciar una transacció de compra des del carro (explicat a l'apartat anterior). Aquesta seqüència, a partir d'aquest punt, està dividida en dues parts, segons si l'usuari està identificat (perfils client o administrador) o si no ho està (visitant).

Si l'usuari no està identificat, se li mostra un formulari on pot escollir fer una alta de nou client o identificar-se si ja disposa d'un compte.

En cas de realitzar l'alta d'un nou client, es demana un correu electrònic, que s'ha d'introduir en el cap de text del formulari disposat per a aquesta finalitat. En clicar a l'enllaç "crear compte nou", es verifica si l'adreça electrònica té el format correcte. Si és així, es procedeix al formulari de dades personals del client. Després de clicar "Registar-se", es verificaran les dades introduïdes i, si no hi ha cap error, conclourà l'alta del nou usuari, quedant desat a la base de dades de clients i al context de la sessió actual (la pàgina "recordarà" que el visitant ha canviat a perfil client).

Si l'usuari ja disposava d'un compte de client, es pot identificar introduint el correu electrònic i la contrasenya als camps corresponents del formulari. En clicar l'enllaç "Identificació", el controlador pertinent, contrastarà les dades introduïdes contra la base de dades de clients. Si coincideixen, es procedirà a carregar en el context de la sessió actual la informació del perfil del client identificat.

Si, quan s'accedeix al formulari d'identificació des del perfil client o administrador, és a dir, haventse identificat prèviament, el que es mostra a la interfície no és el formulari d'alta/identificació, sinó el menú del compte d'usuari. Des d'aquest menú es pot accedir a:

- Historial de comandes de l'usuari.
- Vals de compra per comandes anul·lades.
- Adreces desades de l'usuari.
- Dades personals (nom, DNI, adreça, telèfon, etc.)
- Vals de descompte.

A les diferents seccions es poden consultar informacions relatives al compte d'usuari i també modificar les dades personals emmagatzemades.

Clicant l'enllaç "Logout", es tanca la sessió, es neteja el context de la sessió actual, i l'usuari passa a tenir el perfil de visitant un altre cop.

#### **4.2.5 Formulari de contacte**

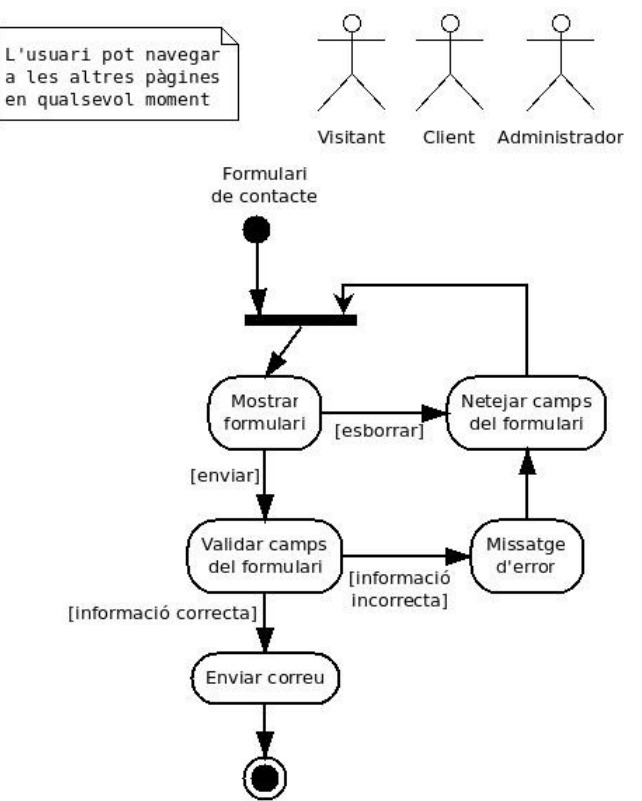

*Fig. 12: Descripció de la tasca "Formulari de contacte".*

Aquesta activitat la pot realitzar qualsevol dels tres perfils d'actor (visitant, client i administrador). Es realitza clicant amb el ratolí sobre l'enllaç "Contactar". Un cop fet això, es mostra un formulari on es requereixen les següents dades:

- Nom del remitent.
- Adreça electrònica del remitent.
- Tema del correu.
- Cos del correu.

Si es clica "Esborrar", les dades de tots els camps es reinicialitzen. Si es clica "Enviar", es verificarà que el format del correu sigui correcte i, en cas afirmatiu, s'enviarà la informació introduïda per l'usuari a l'administrador de la botiga.

## **5 DESENVOLUPAMENT**

## *5.1 Tasques de desenvolupament*

Preparació de l'entorn de desenvolupament: es realitza la instal·lació, al servidor de proves, de la infraestructura necessària:

- PrestaShop 1.5.2
- MySQL Ver 14.14 Distrib 5.1.63
- Apache httpd 2.2.14.

Analitzant l'estructura de PrestaShop, es constata que conté els components, classes i controladors, necessaris per a implementar el disseny de la botiga en línia tal com s'ha planificat inicialment.

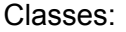

| AddressFormat      | Configuration          | Employee          | Media           | SearchEngine             |
|--------------------|------------------------|-------------------|-----------------|--------------------------|
| Address            | ConfigurationTest      | Feature           | Message         | Search                   |
| AdminTab           | Connection             | FeatureValue      | Meta            | SpecificPrice            |
| Alias              | ConnectionsSource      | FileUploader      | Notification    | <b>SpecificPriceRule</b> |
| Attachment         | Contact                | Gender            | ObjectModel     | State                    |
| AttributeGroup     | Context                | Group             | Pack            | Store                    |
| Attribute          | ControllerFactory      | GroupReduction    | Page            | Supplier                 |
| Autoload           | Cookie                 | Guest             | PaymentCC       | Tab                      |
| Backup             | Country                | <b>HelpAccess</b> | PaymentModule   | Tag                      |
| Blowfish           | County                 | Hook              | ProductDownload | Theme                    |
| Carrier            | <b>CSV</b>             | ImageManager      | Product         | Tools                    |
| Cart               | Currency               | Image             | ProductSale     | TranslatedConfiguration  |
| CartRule           | <b>CustomerMessage</b> | ImageType         | ProductSupplier | Translate                |
| Category           | Customer               | index             | Profile         | Upgrader                 |
| Chart              | CustomerThread         | anguage           | QuickAccess     | Validate                 |
| <b>CMSCategory</b> | Customization          | $\mathsf{Link}$   | Referrer        | Zone                     |
| <b>CMS</b>         | DateRange              | .ocalizationPack  | RequestSql      |                          |
| Collection         | Delivery               | _ogger            | Rijndael        |                          |
| Combination        | Discount               | Mail              | <b>Risk</b>     |                          |
| CompareProduct     | Dispatcher             | Manufacturer      | Scene           |                          |

*Fig. 13: Classes de PrestaShop*

#### Controladors:

| AddressController          | <b>DiscountController</b>     | OrderController             | PdfOrderSlipController   |
|----------------------------|-------------------------------|-----------------------------|--------------------------|
| AddressesController        | GetFileController             | OrderDetailController       | PricesDropController     |
| AttachmentController       | GuestTrackingController       | OrderFollowController       | <b>ProductController</b> |
| AuthController             | HistoryController             | OrderOpcController          | <b>SearchController</b>  |
| <b>BestSalesController</b> | <b>IdentityController</b>     | OrderReturnController       | SitemapController        |
| CartController             | IndexController               | OrderSlipController         | StatisticsController     |
| CategoryController         | index                         | PageNotFoundController      | <b>StoresController</b>  |
| ChangeCurrencyController   | <b>ManufacturerController</b> | ParentOrderController       | SupplierController       |
| CmsController              | <b>MyAccountController</b>    | PasswordController          |                          |
| CompareController          | NewProductsController         | <b>PdfInvoiceController</b> |                          |
| ContactController          | OrderConfirmationController   | PdfOrderReturnController    |                          |

*Fig. 14: Controladors de PrestaShop*

La tasca principal consisteix en adaptar la interfície gràfica per a adequar-la als requisits del client.

Es realitzen les següents proves, segons el pla de proves dissenyat (veure [Annex 3\)](#page-58-0):

- Inserir, modificar, consultar i eliminar categories.
- Inserir, modificar, consultar i eliminar productes.
- Assignar categories i productes.
- Crear i modificar textos de les seccions informatives.
- Navegació per les diferents seccions.
- Creació de compte client, consulta i modificació de dades personals.
- Afegir, consultar i eliminar elements del carro.
- Transacció de compra.

Depuració d'incidències detectades.

## **6 IMPLANTACIÓ**

La implantació a l'entorn públic, a diferència de les proves, que s'han realitzat en un servidor subcontractat per XLSocial.com, es realitza en un servidor seleccionat pel client allotjat a 10dence Hispahard S.L. [\(31\)](#page-46-14), gestionat a través de Cdmon [\(32\)](#page-46-13).

El servidor compta amb el següent programari:

- Sistema operatiu FreeBSD 8.1
- Apache 2.2.21 (FreeBSD) mod\_ssl/2.2.21 OpenSSL/0.9.8q DAV/2 mod\_fastcgi/2.4.6
- MySQL 5.1.50
- PHP 5.3.8.

Tasques per a la implantació:

- Instal·lació de PrestaShop 1.5.2.
- Inicialització i configuració de la plataforma.
- Proves prèvies de funcionament.
- Càrrega de la informació de productes a la base de dades.
- Proves segons la planificació.
- Entrega al client.

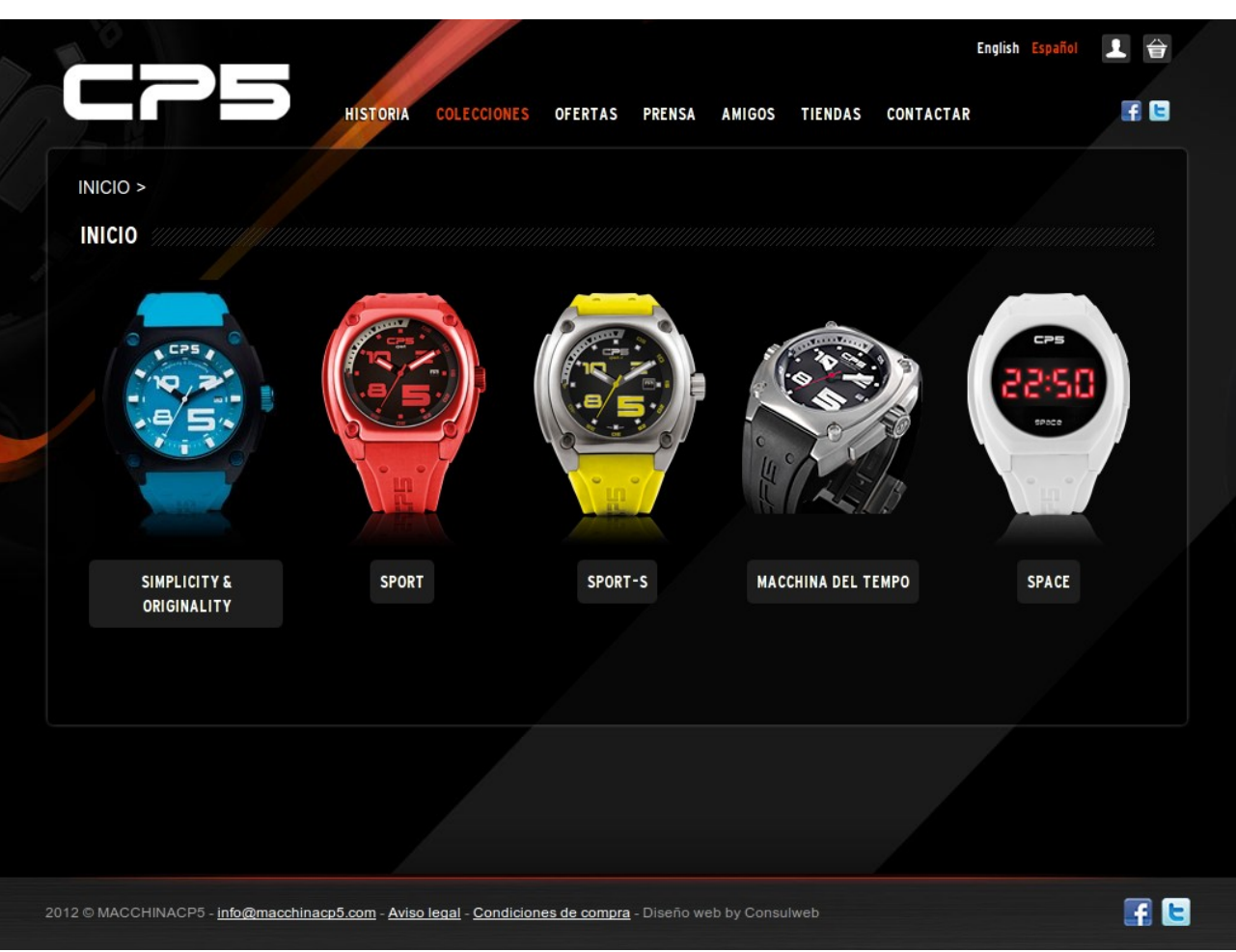

*Fig. 15: Selecció de categories*

## **7 MANTENIMENT**

Es faran tant les correccions dels possibles errors que puguin sorgir en el sistema implantat com les millores evolutives que es considerin oportunes.

El manteniment es farà sota contractes puntuals, ja que no s'ha pactat cap acord de període de manteniment amb el client.

## **8 CONCLUSIONS**

Aquest projecte va començar amb tres objectius principals:

- Crear una botiga en línia plenament funcional d'acord amb les especificacions visuals i funcionals donades pel client.
- Crear un catàleg amb els productes del client i posar-los a la venda al públic mitjançant un sistema de pagament electrònic.
- Utilitzar eines de programari lliure.

Tots tres s'han assolit, ja que la botiga està creada, aquesta disposa d'un catàleg de productes que es poden comprar per Internet, i tot s'ha creat amb eines de programari lliure.

L'oferta de plataformes de comerç electrònic és molt àmplia, i ofereix solucions completes, segures i fiables. Tot això facilita en gran mesura la tasca de creació de nous negocis en línia, convertint Internet i les botigues virtuals, en una oportunitat a tenir en compte per millorar el rendiment de petits negocis que tenen un abast limitat quant a impacte en el mercat.

Des del meu punt de vista, el comerç electrònic s'està posant a l'altura del comerç tradicional quant a serveis, prestacions i també quant a la resolució dels desavantatges que aquest presentava en els seus inicis. Els avantatges evidents són la facilitat i comoditat que proporciona el fet de poder consultar, comparar i comprar els productes sense moure's de casa. Els principals inconvenients, segons la meva opinió, són que no es pot tocar de primera mà el producte que es desitja comprar, i l'absència de tracte personal pot dificultar les eventuals reclamacions o devolucions. Afortunadament, però, cada cop més negocis disposen de sistemes de puntuació dels productes i de reputació dels venedors, que ofereixen aquest valor afegit de confiança i de compartir l'experiència amb els altres usuaris o consumidors.

Pel que fa a aquest projecte, la utilització de la plataforma de comerç electrònic PrestaShop m'ha servit per aprendre el funcionament d'aquest tipus de programari, que no havia tingut oportunitat d'utilitzar fins ara, i m'ha facilitat, d'una manera molt destacable, el procés de creació de la botiga de rellotges.

PrestaShop és molt fàcil d'instal·lar i utilitzar. Primer, cal baixar la plataforma de la seva pàgina web, descomprimir-la i pujar-la al servidor on vulguem allotjar la nostra botiga. Hi ha servidors que compten amb serveis avançats d'administració que permeten la instal·lació automàtica de PrestaShop amb un sol clic. Un cop fet això, només es necessita una ràpida configuració, que es pot dur a terme mitjançant la interfície web que la pròpia plataforma ofereix. A partir d'aquest moment ja es pot començar a fer servir la botiga. Òbviament, estarà buida de continguts i presentarà la interfície per defecte, així que caldrà personalitzar-la. Gràcies a les plantilles, es pot donar uniformitat i cohesió a les pàgines, facilitant molt la transmissió d'imatge corporativa al visitant. Aquestes es gestionen amb el motor de plantilles Smarty, que pot resultar una mica confós al principi, però després d'un breu període d'adaptació, es converteix en una eina molt útil.

La versió de PrestaShop utilitzada per al desenvolupament d'aquesta botiga encara no disposava d'una interfície integrada per a dispositius mòbils, si bé es podien baixar diferents mòduls de la comunitat per a navegació mòbil. Tenint en compte que cada cop més gent navega mitjançant aquests dispositius, darrera versió de PrestaShop ja ha incorporat de forma nativa, un mòdul per a mòbils.

La botiga de rellotges, ni que no estigui específicament adaptada als mòbils amb algun d'aquests mòduls, té una interfície escalable amb imatges grans i una bona distribució dels elements que permet una correcta navegació i visualització, tant des d'ordinadors de sobretaula com des de telèfons.

# **9 AGRAÏMENTS**

Voldria agrair a Francisco Javier Noguera Otero , el meu consultor de la UOC, i a Xavier Gibert Casabona, el meu tutor extern de l'empresa, el suport i els consells que m'han donat durant la realització d'aquest Treball Final de Màster, i que m'han ajudat a acabar-lo amb èxit.

## **10 BIBLIOGRAFIA**

<span id="page-45-7"></span><span id="page-45-6"></span><span id="page-45-5"></span><span id="page-45-4"></span><span id="page-45-3"></span><span id="page-45-2"></span><span id="page-45-1"></span><span id="page-45-0"></span>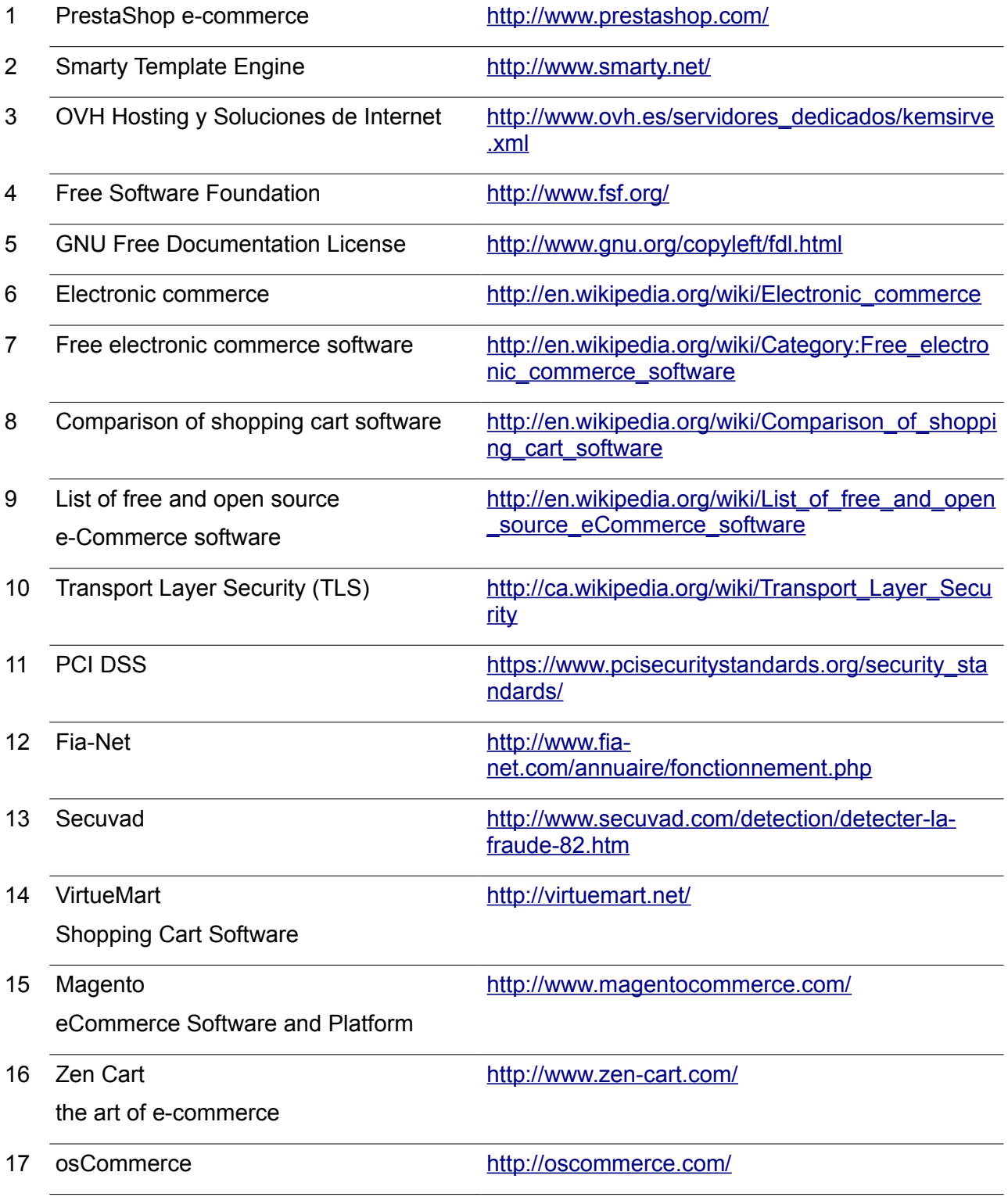

<span id="page-46-14"></span><span id="page-46-13"></span><span id="page-46-12"></span><span id="page-46-11"></span><span id="page-46-10"></span><span id="page-46-9"></span><span id="page-46-8"></span><span id="page-46-7"></span><span id="page-46-6"></span><span id="page-46-5"></span><span id="page-46-4"></span><span id="page-46-3"></span><span id="page-46-2"></span><span id="page-46-1"></span><span id="page-46-0"></span>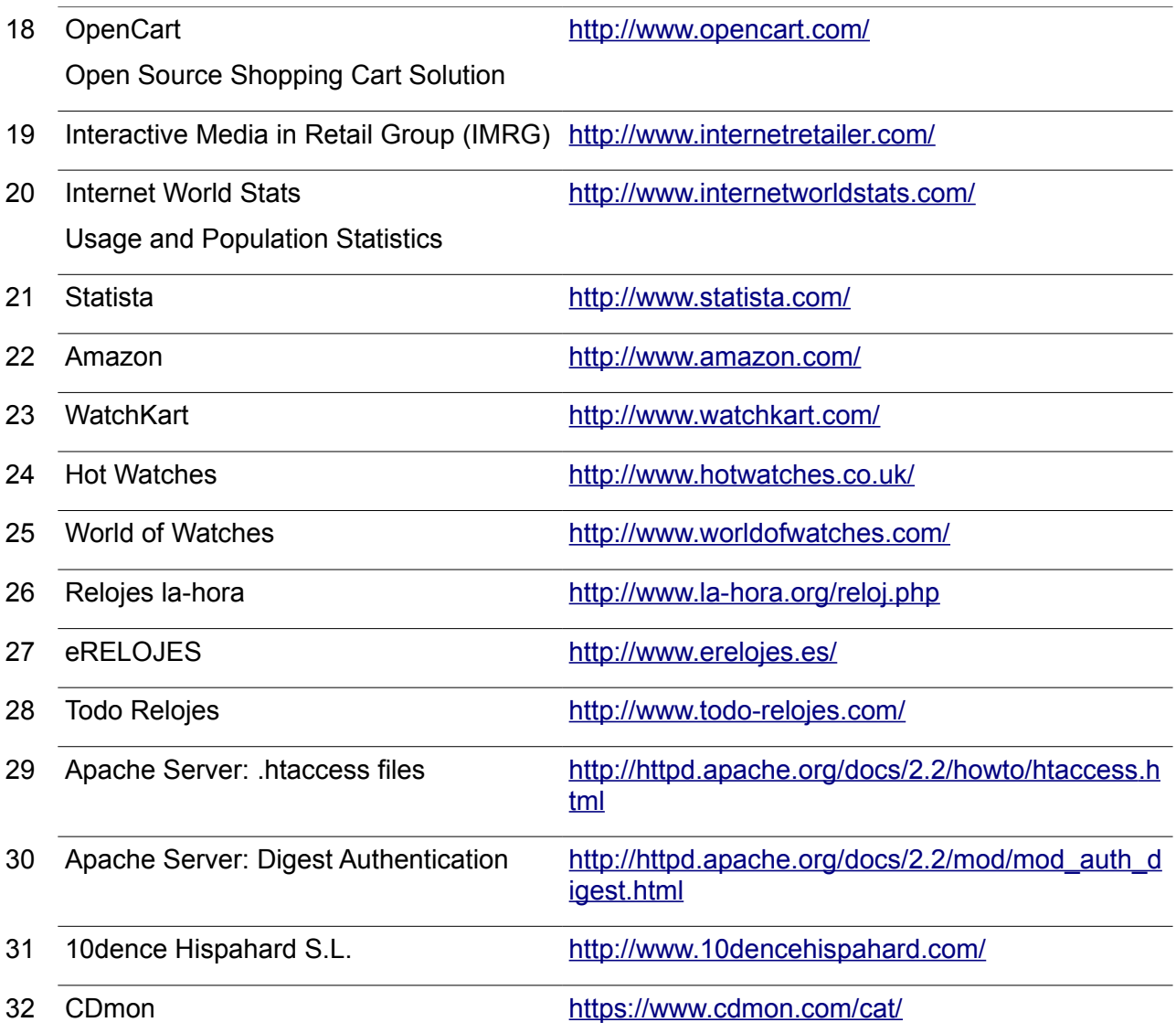

## **11 ANNEXOS**

## *11.1 Annex 1: GNU Free Documentation License*

## *GNU Free Documentation License*

Version 1.3, 3 November 2008

Copyright © 2000, 2001, 2002, 2007, 2008 Free Software Foundation, Inc. <http://fsf.org/>

Everyone is permitted to copy and distribute verbatim copies of this license document, but changing it is not allowed.

## *0. PREAMBLE*

The purpose of this License is to make a manual, textbook, or other functional and useful document "free" in the sense of freedom: to assure everyone the effective freedom to copy and redistribute it, with or without modifying it, either commercially or noncommercially. Secondarily, this License preserves for the author and publisher a way to get credit for their work, while not being considered responsible for modifications made by others.

This License is a kind of "copyleft", which means that derivative works of the document must themselves be free in the same sense. It complements the GNU General Public License, which is a copyleft license designed for free software.

We have designed this License in order to use it for manuals for free software, because free software needs free documentation: a free program should come with manuals providing the same freedoms that the software does. But this License is not limited to software manuals; it can be used for any textual work, regardless of subject matter or whether it is published as a printed book. We recommend this License principally for works whose purpose is instruction or reference.

## *1. APPLICABILITY AND DEFINITIONS*

This License applies to any manual or other work, in any medium, that contains a notice placed by the copyright holder saying it can be distributed under the terms of this License. Such a notice grants a world-wide, royalty-free license, unlimited in duration, to use that work under the conditions stated herein. The "Document", below, refers to any such manual or work. Any member of the public is a licensee, and is addressed as "you". You accept the license if you copy, modify or distribute the work in a way requiring permission under copyright law.

A "Modified Version" of the Document means any work containing the Document or a portion of it, either copied verbatim, or with modifications and/or translated into another language.

A "Secondary Section" is a named appendix or a front-matter section of the Document that deals exclusively with the relationship of the publishers or authors of the Document to the Document's overall subject (or to related matters) and contains nothing that could fall directly within that overall subject. (Thus, if the Document is in part a textbook of mathematics, a Secondary Section may not explain any mathematics.) The relationship could be a matter of historical connection with the subject or with related matters, or of legal, commercial, philosophical, ethical or political position regarding them.

The "Invariant Sections" are certain Secondary Sections whose titles are designated, as being those of Invariant Sections, in the notice that says that the Document is released under this License. If a section does not fit the above definition of Secondary then it is not allowed to be designated as Invariant. The Document may contain zero Invariant Sections. If the Document does not identify any Invariant Sections then there are none.

The "Cover Texts" are certain short passages of text that are listed, as Front-Cover Texts or Back-Cover Texts, in the notice that says that the Document is released under this License. A Front-Cover Text may be at most 5 words, and a Back-Cover Text may be at most 25 words.

A "Transparent" copy of the Document means a machine-readable copy, represented in a format whose specification is available to the general public, that is suitable for revising the document straightforwardly with generic text editors or (for images composed of pixels) generic paint programs or (for drawings) some widely available drawing editor, and that is suitable for input to text formatters or for automatic translation to a variety of formats suitable for input to text formatters. A copy made in an otherwise Transparent file format whose markup, or absence of markup, has been arranged to thwart or discourage subsequent modification by readers is not Transparent. An image format is not Transparent if used for any substantial amount of text. A copy that is not "Transparent" is called "Opaque".

Examples of suitable formats for Transparent copies include plain ASCII without markup, Texinfo input format, LaTeX input format, SGML or XML using a publicly available DTD, and standardconforming simple HTML, PostScript or PDF designed for human modification. Examples of transparent image formats include PNG, XCF and JPG. Opaque formats include proprietary formats that can be read and edited only by proprietary word processors, SGML or XML for which the DTD and/or processing tools are not generally available, and the machine-generated HTML, PostScript or PDF produced by some word processors for output purposes only.

The "Title Page" means, for a printed book, the title page itself, plus such following pages as are needed to hold, legibly, the material this License requires to appear in the title page. For works in formats which do not have any title page as such, "Title Page" means the text near the most prominent appearance of the work's title, preceding the beginning of the body of the text.

The "publisher" means any person or entity that distributes copies of the Document to the public.

A section "Entitled XYZ" means a named subunit of the Document whose title either is precisely XYZ or contains XYZ in parentheses following text that translates XYZ in another language. (Here XYZ stands for a specific section name mentioned below, such as "Acknowledgements", "Dedications", "Endorsements", or "History".) To "Preserve the Title" of such a section when you modify the Document means that it remains a section "Entitled XYZ" according to this definition.

The Document may include Warranty Disclaimers next to the notice which states that this License applies to the Document. These Warranty Disclaimers are considered to be included by reference in this License, but only as regards disclaiming warranties: any other implication that these Warranty Disclaimers may have is void and has no effect on the meaning of this License.

## *2. VERBATIM COPYING*

You may copy and distribute the Document in any medium, either commercially or noncommercially, provided that this License, the copyright notices, and the license notice saying this License applies to the Document are reproduced in all copies, and that you add no other conditions whatsoever to those of this License. You may not use technical measures to obstruct or control the reading or further copying of the copies you make or distribute. However, you may accept compensation in exchange for copies. If you distribute a large enough number of copies you must also follow the conditions in section 3.

You may also lend copies, under the same conditions stated above, and you may publicly display copies.

## *3. COPYING IN QUANTITY*

If you publish printed copies (or copies in media that commonly have printed covers) of the Document, numbering more than 100, and the Document's license notice requires Cover Texts, you must enclose the copies in covers that carry, clearly and legibly, all these Cover Texts: Front-Cover Texts on the front cover, and Back-Cover Texts on the back cover. Both covers must also clearly and legibly identify you as the publisher of these copies. The front cover must present the full title with all words of the title equally prominent and visible. You may add other material on the covers in addition. Copying with changes limited to the covers, as long as they preserve the title of the Document and satisfy these conditions, can be treated as verbatim copying in other respects.

If the required texts for either cover are too voluminous to fit legibly, you should put the first ones listed (as many as fit reasonably) on the actual cover, and continue the rest onto adjacent pages.

If you publish or distribute Opaque copies of the Document numbering more than 100, you must either include a machine-readable Transparent copy along with each Opaque copy, or state in or with each Opaque copy a computer-network location from which the general network-using public has access to download using public-standard network protocols a complete Transparent copy of the Document, free of added material. If you use the latter option, you must take reasonably

prudent steps, when you begin distribution of Opaque copies in quantity, to ensure that this Transparent copy will remain thus accessible at the stated location until at least one year after the last time you distribute an Opaque copy (directly or through your agents or retailers) of that edition to the public.

It is requested, but not required, that you contact the authors of the Document well before redistributing any large number of copies, to give them a chance to provide you with an updated version of the Document.

### *4. MODIFICATIONS*

You may copy and distribute a Modified Version of the Document under the conditions of sections 2 and 3 above, provided that you release the Modified Version under precisely this License, with the Modified Version filling the role of the Document, thus licensing distribution and modification of the Modified Version to whoever possesses a copy of it. In addition, you must do these things in the Modified Version:

- A. Use in the Title Page (and on the covers, if any) a title distinct from that of the Document, and from those of previous versions (which should, if there were any, be listed in the History section of the Document). You may use the same title as a previous version if the original publisher of that version gives permission.
- B. List on the Title Page, as authors, one or more persons or entities responsible for authorship of the modifications in the Modified Version, together with at least five of the principal authors of the Document (all of its principal authors, if it has fewer than five), unless they release you from this requirement.
- C. State on the Title page the name of the publisher of the Modified Version, as the publisher.
- D. Preserve all the copyright notices of the Document.
- E. Add an appropriate copyright notice for your modifications adjacent to the other copyright notices.
- F. Include, immediately after the copyright notices, a license notice giving the public permission to use the Modified Version under the terms of this License, in the form shown in the Addendum below.
- G. Preserve in that license notice the full lists of Invariant Sections and required Cover Texts given in the Document's license notice.
- H. Include an unaltered copy of this License.
- I. Preserve the section Entitled "History", Preserve its Title, and add to it an item stating at least the title, year, new authors, and publisher of the Modified Version as given on the Title Page. If there is no section Entitled "History" in the Document, create one stating the title, year, authors, and publisher of the Document as given on its Title Page, then add an item describing the Modified Version as stated in the previous sentence.
- J. Preserve the network location, if any, given in the Document for public access to a Transparent copy of the Document, and likewise the network locations given in the

Document for previous versions it was based on. These may be placed in the "History" section. You may omit a network location for a work that was published at least four years before the Document itself, or if the original publisher of the version it refers to gives permission.

- K. For any section Entitled "Acknowledgements" or "Dedications", Preserve the Title of the section, and preserve in the section all the substance and tone of each of the contributor acknowledgements and/or dedications given therein.
- L. Preserve all the Invariant Sections of the Document, unaltered in their text and in their titles. Section numbers or the equivalent are not considered part of the section titles.
- M. Delete any section Entitled "Endorsements". Such a section may not be included in the Modified Version.
- N. Do not retitle any existing section to be Entitled "Endorsements" or to conflict in title with any Invariant Section.
- O. Preserve any Warranty Disclaimers.

If the Modified Version includes new front-matter sections or appendices that qualify as Secondary Sections and contain no material copied from the Document, you may at your option designate some or all of these sections as invariant. To do this, add their titles to the list of Invariant Sections in the Modified Version's license notice. These titles must be distinct from any other section titles.

You may add a section Entitled "Endorsements", provided it contains nothing but endorsements of your Modified Version by various parties—for example, statements of peer review or that the text has been approved by an organization as the authoritative definition of a standard.

You may add a passage of up to five words as a Front-Cover Text, and a passage of up to 25 words as a Back-Cover Text, to the end of the list of Cover Texts in the Modified Version. Only one passage of Front-Cover Text and one of Back-Cover Text may be added by (or through arrangements made by) any one entity. If the Document already includes a cover text for the same cover, previously added by you or by arrangement made by the same entity you are acting on behalf of, you may not add another; but you may replace the old one, on explicit permission from the previous publisher that added the old one.

The author(s) and publisher(s) of the Document do not by this License give permission to use their names for publicity for or to assert or imply endorsement of any Modified Version.

## *5. COMBINING DOCUMENTS*

You may combine the Document with other documents released under this License, under the terms defined in section 4 above for modified versions, provided that you include in the combination all of the Invariant Sections of all of the original documents, unmodified, and list them all as Invariant Sections of your combined work in its license notice, and that you preserve all their Warranty Disclaimers.

The combined work need only contain one copy of this License, and multiple identical Invariant

Sections may be replaced with a single copy. If there are multiple Invariant Sections with the same name but different contents, make the title of each such section unique by adding at the end of it, in parentheses, the name of the original author or publisher of that section if known, or else a unique number. Make the same adjustment to the section titles in the list of Invariant Sections in the license notice of the combined work.

In the combination, you must combine any sections Entitled "History" in the various original documents, forming one section Entitled "History"; likewise combine any sections Entitled "Acknowledgements", and any sections Entitled "Dedications". You must delete all sections Entitled "Endorsements".

## *6. COLLECTIONS OF DOCUMENTS*

You may make a collection consisting of the Document and other documents released under this License, and replace the individual copies of this License in the various documents with a single copy that is included in the collection, provided that you follow the rules of this License for verbatim copying of each of the documents in all other respects.

You may extract a single document from such a collection, and distribute it individually under this License, provided you insert a copy of this License into the extracted document, and follow this License in all other respects regarding verbatim copying of that document.

## *7. AGGREGATION WITH INDEPENDENT WORKS*

A compilation of the Document or its derivatives with other separate and independent documents or works, in or on a volume of a storage or distribution medium, is called an "aggregate" if the copyright resulting from the compilation is not used to limit the legal rights of the compilation's users beyond what the individual works permit. When the Document is included in an aggregate, this License does not apply to the other works in the aggregate which are not themselves derivative works of the Document.

If the Cover Text requirement of section 3 is applicable to these copies of the Document, then if the Document is less than one half of the entire aggregate, the Document's Cover Texts may be placed on covers that bracket the Document within the aggregate, or the electronic equivalent of covers if the Document is in electronic form. Otherwise they must appear on printed covers that bracket the whole aggregate.

## *8. TRANSLATION*

Translation is considered a kind of modification, so you may distribute translations of the Document under the terms of section 4. Replacing Invariant Sections with translations requires special permission from their copyright holders, but you may include translations of some or all Invariant Sections in addition to the original versions of these Invariant Sections. You may include a translation of this License, and all the license notices in the Document, and any Warranty Disclaimers, provided that you also include the original English version of this License and the original versions of those notices and disclaimers. In case of a disagreement between the translation and the original version of this License or a notice or disclaimer, the original version will

prevail.

If a section in the Document is Entitled "Acknowledgements", "Dedications", or "History", the requirement (section 4) to Preserve its Title (section 1) will typically require changing the actual title.

### *9. TERMINATION*

You may not copy, modify, sublicense, or distribute the Document except as expressly provided under this License. Any attempt otherwise to copy, modify, sublicense, or distribute it is void, and will automatically terminate your rights under this License.

However, if you cease all violation of this License, then your license from a particular copyright holder is reinstated (a) provisionally, unless and until the copyright holder explicitly and finally terminates your license, and (b) permanently, if the copyright holder fails to notify you of the violation by some reasonable means prior to 60 days after the cessation.

Moreover, your license from a particular copyright holder is reinstated permanently if the copyright holder notifies you of the violation by some reasonable means, this is the first time you have received notice of violation of this License (for any work) from that copyright holder, and you cure the violation prior to 30 days after your receipt of the notice.

Termination of your rights under this section does not terminate the licenses of parties who have received copies or rights from you under this License. If your rights have been terminated and not permanently reinstated, receipt of a copy of some or all of the same material does not give you any rights to use it.

## *10. FUTURE REVISIONS OF THIS LICENSE*

The Free Software Foundation may publish new, revised versions of the GNU Free Documentation License from time to time. Such new versions will be similar in spirit to the present version, but may differ in detail to address new problems or concerns. See http://www.gnu.org/copyleft/.

Each version of the License is given a distinguishing version number. If the Document specifies that a particular numbered version of this License "or any later version" applies to it, you have the option of following the terms and conditions either of that specified version or of any later version that has been published (not as a draft) by the Free Software Foundation. If the Document does not specify a version number of this License, you may choose any version ever published (not as a draft) by the Free Software Foundation. If the Document specifies that a proxy can decide which future versions of this License can be used, that proxy's public statement of acceptance of a version permanently authorizes you to choose that version for the Document.

## *11. RELICENSING*

"Massive Multiauthor Collaboration Site" (or "MMC Site") means any World Wide Web server that publishes copyrightable works and also provides prominent facilities for anybody to edit those works. A public wiki that anybody can edit is an example of such a server. A "Massive Multiauthor Collaboration" (or "MMC") contained in the site means any set of copyrightable works thus published on the MMC site.

"CC-BY-SA" means the Creative Commons Attribution-Share Alike 3.0 license published by Creative Commons Corporation, a not-for-profit corporation with a principal place of business in San Francisco, California, as well as future copyleft versions of that license published by that same organization.

"Incorporate" means to publish or republish a Document, in whole or in part, as part of another Document.

An MMC is "eligible for relicensing" if it is licensed under this License, and if all works that were first published under this License somewhere other than this MMC, and subsequently incorporated in whole or in part into the MMC, (1) had no cover texts or invariant sections, and (2) were thus incorporated prior to November 1, 2008.

The operator of an MMC Site may republish an MMC contained in the site under CC-BY-SA on the same site at any time before August 1, 2009, provided the MMC is eligible for relicensing.

## *ADDENDUM: How to use this License for your documents*

To use this License in a document you have written, include a copy of the License in the document and put the following copyright and license notices just after the title page:

#### Copyright (C) YEAR YOUR NAME.

Permission is granted to copy, distribute and/or modify this document under the terms of the GNU Free Documentation License, Version 1.3 or any later version published by the Free Software Foundation; with no Invariant Sections, no Front-Cover Texts, and no Back-Cover Texts.

A copy of the license is included in the section entitled "GNU Free Documentation License".

If you have Invariant Sections, Front-Cover Texts and Back-Cover Texts, replace the "with … Texts." line with this:

with the Invariant Sections being LIST THEIR TITLES, with the Front-Cover Texts being LIST, and with the Back-Cover Texts being LIST.

If you have Invariant Sections without Cover Texts, or some other combination of the three, merge

those two alternatives to suit the situation.

If your document contains nontrivial examples of program code, we recommend releasing these examples in parallel under your choice of free software license, such as the GNU General Public License, to permit their use in free software.

## *11.2 Annex 2: Taules comparatives.*

## **11.2.1 Plataformes de comerç electrònic**

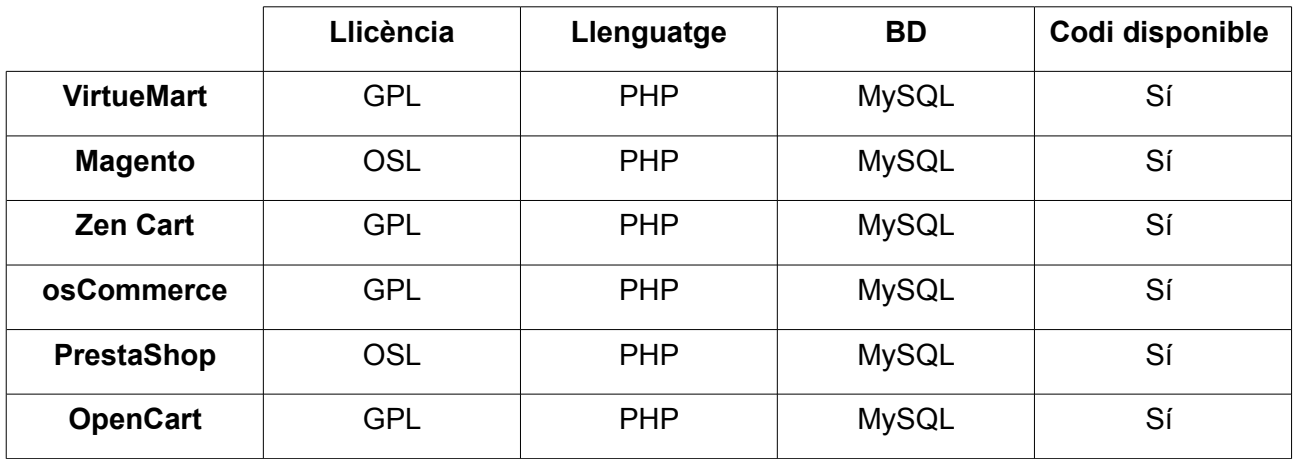

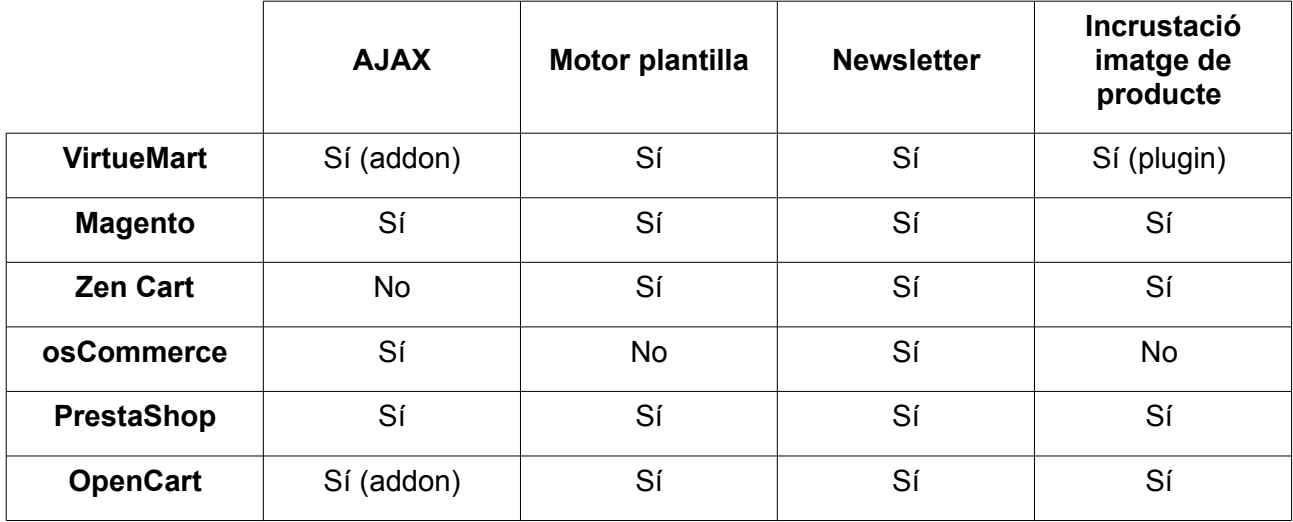

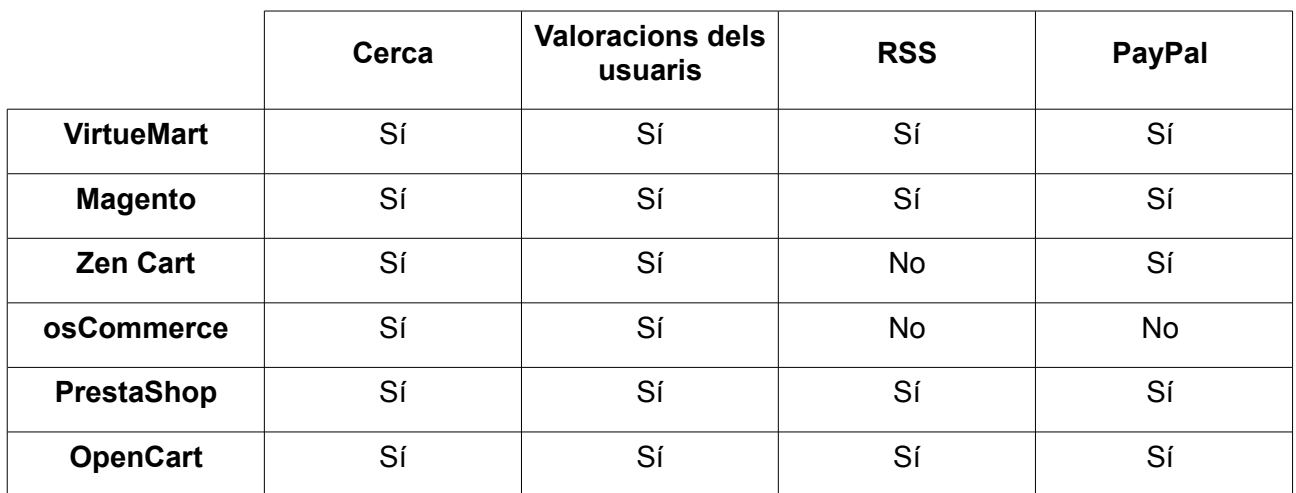

# <span id="page-58-0"></span>*11.3 Annex 3: Pla de proves*

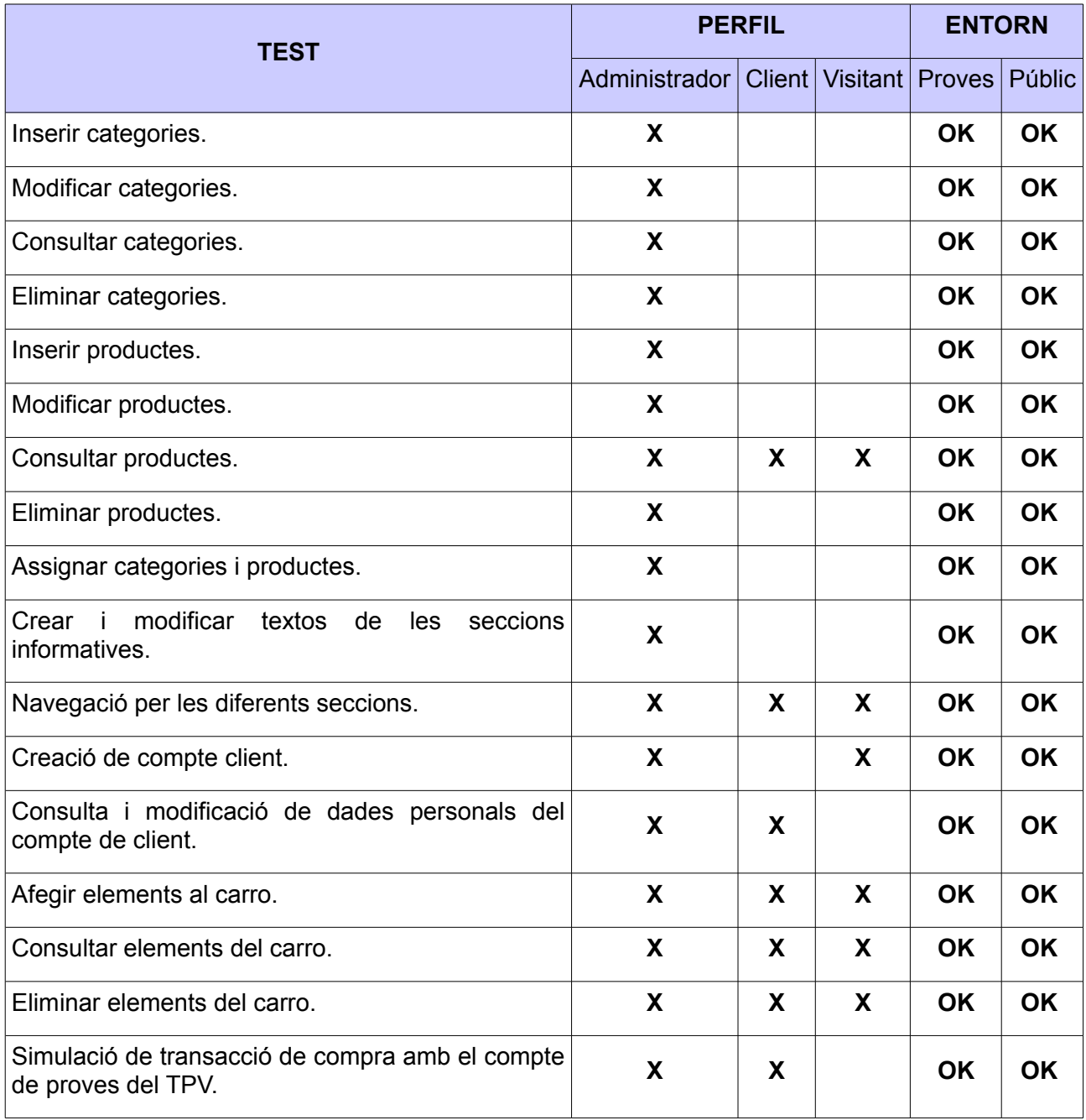